# **Novi pristupi scenografiji uporabom 3D projekcijskog mapiranja**

**Gudelj, Ivona**

#### **Master's thesis / Diplomski rad**

**2020**

*Degree Grantor / Ustanova koja je dodijelila akademski / stručni stupanj:* **University of Zagreb, Faculty of Graphic Arts / Sveučilište u Zagrebu, Grafički fakultet**

*Permanent link / Trajna poveznica:* <https://urn.nsk.hr/urn:nbn:hr:216:678574>

*Rights / Prava:* [In copyright](http://rightsstatements.org/vocab/InC/1.0/) / [Zaštićeno autorskim pravom.](http://rightsstatements.org/vocab/InC/1.0/)

*Download date / Datum preuzimanja:* **2024-05-18**

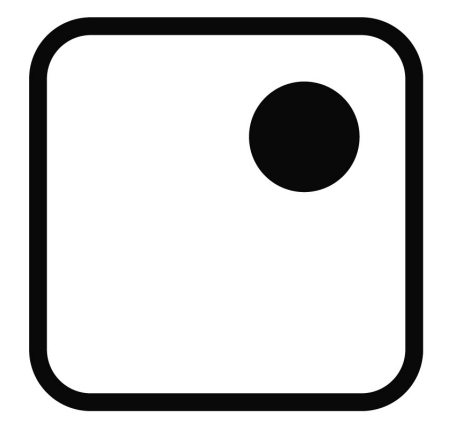

*Repository / Repozitorij:*

[Faculty of Graphic Arts Repository](https://repozitorij.grf.unizg.hr)

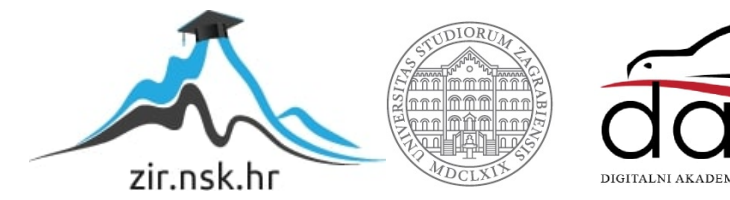

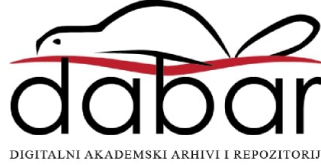

SVEUČILIŠTE U ZAGREBU **GRAFIČKI FAKULTET ZAGREB** 

**IVONA GUDELJ** 

# NOVI PRISTUPI SCENOGRAFIJI **UPORABOM 3D PROJEKCIJSKOG MAPIRANJA**

**DIPLOMSKI RAD** 

Zagreb, 2020.

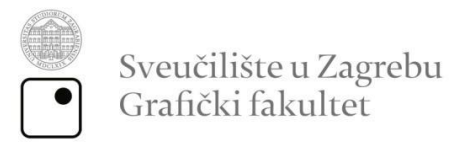

**DIPLOMSKIRAD** 

# NOVI PRISTUPI SCENOGRAFIJI **UPORABOM 3D PROJEKCIJSKOG MAPIRANJA**

Mentor: Izv. prof. dr. sc. Damir Modrić

Studentica: Ivona Gudelj

Zagreb, 2020.

Rješenje

# **Sažetak**

3D projekcijsko mapiranje se, kao novija umjetnička forma, oslanja na razvoj novih tehnologija koje omogućavaju projiciranje na gotovo svakoj površini, predmetu pa i čovjeku. Cilj je statične površine pretvoriti u interaktivne i projiciranjem složenih oblika, animacija i glazbe postići efekt koji će utjecati na percepciju i doživljaj gledatelja. Cilj samog rada je prikazati razvoj i primjenu te nove pristupe 3D projekcijskog mapiranja u scenografskom oblikovanju. Analizirane su moderne tehnike projiciranja poput kombiniranja projekcija s različitim senzorima, te što je sve potrebno za realizaciju takvog projekta. Analizirane su i razne tehnike izvedbe projekcija na sceni, kao i scenografski objekti poput različitih projekcijskih platana. Također, obrađeni su programi za projiciranje i obradu slika i animacija kao i različite tehnike projiciranja. U autorskom primjeru, izvedena je demonstracija uporabe Microsoft Kinect senzora pri izvedbi interaktivne projekcije u scenografske svrhe te je prikazan sam proces planiranja, kao i problemi prilikom izvedbe same projekcije. Također, proučen je i proces detekcije senzora i koji efekt uporaba senzora za interakciju ima na sam proces prilagodbe projekcije scenografiji i uspješnost iste.

**Ključne riječi:** 3D projekcijsko mapiranje, interaktivnost, scenografija, Kinect senzor

# **Abstract**

3D projection mapping is the art of projecting onto various surfaces, objects or even humans. The goal is to affect the viewers' perception by projecting complex shapes and animations along with music. The practical part of the thesis includes the application of projection mapping in scenography. The design process is presented; from initial planning, how to use the required equipment to the final interactive projection, with the usage of Microsoft Kinect sensor. Furthermore, the process of the sensor detection is analyzed, as well as what kind of effect sensor has on the whole interaction, as well as on the whole process of adjusting the projection to the scenography.

Key words: 3D projection mapping, interactivity, scenography, Kinect sensor

# Sadržaj

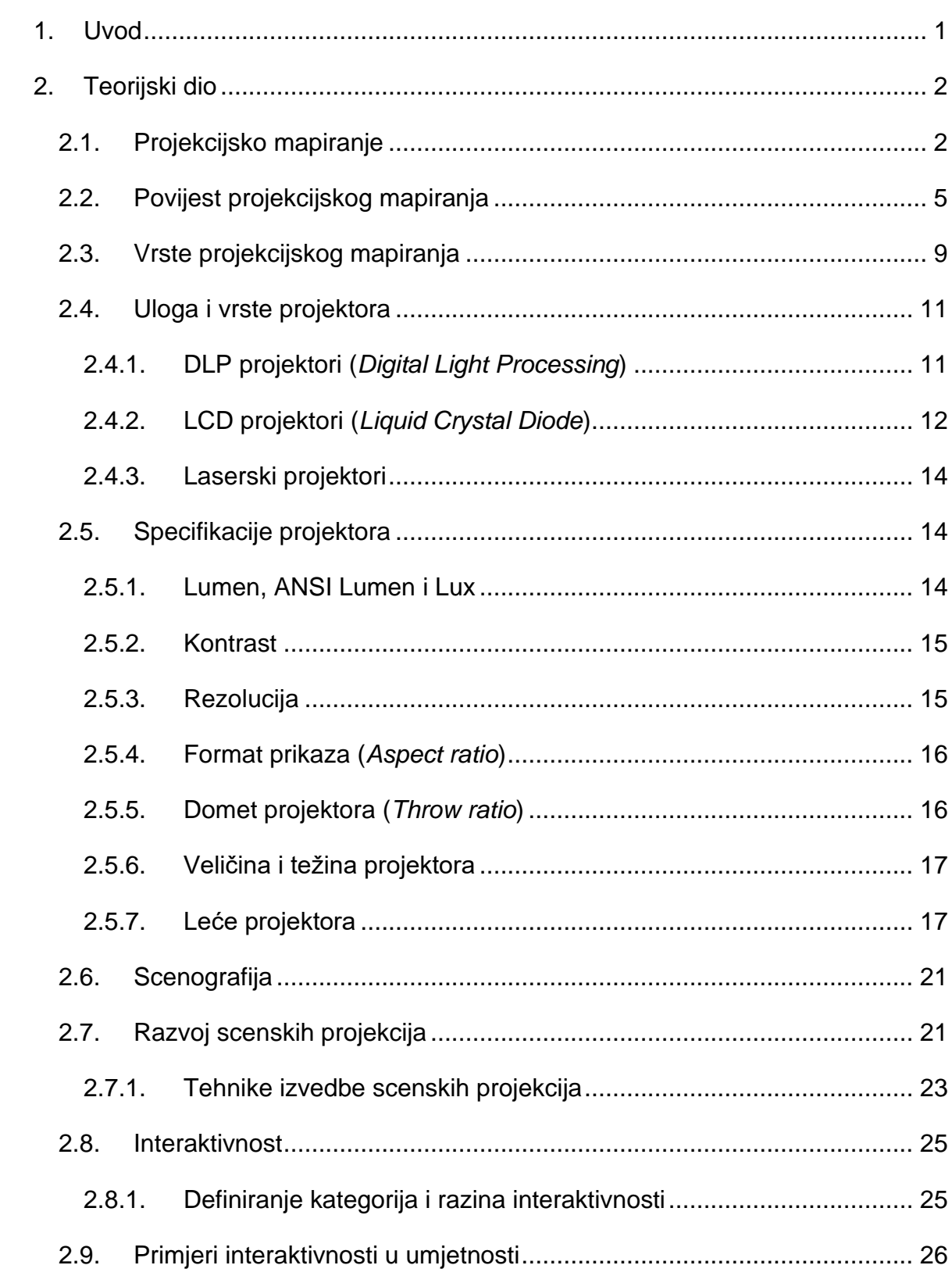

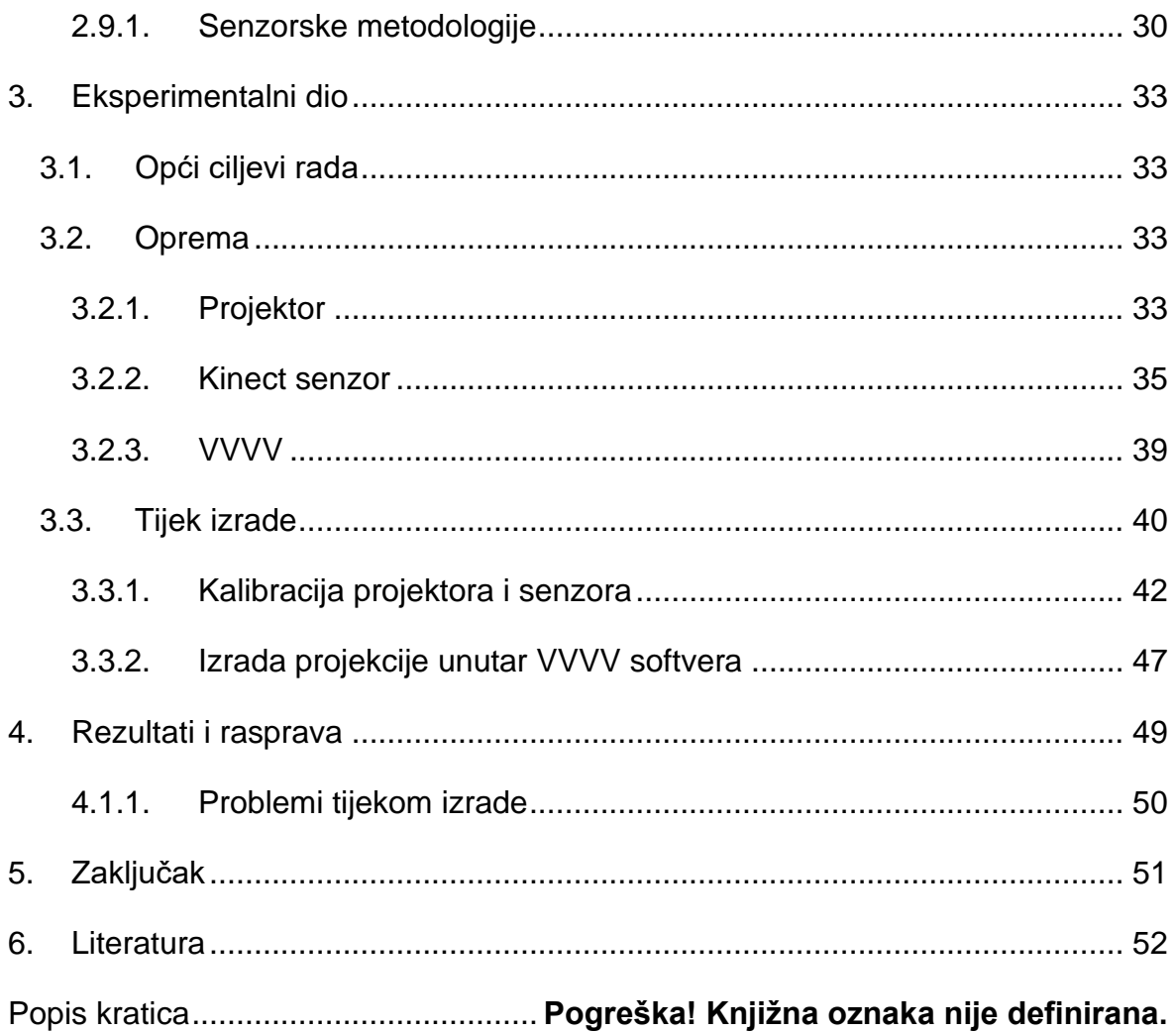

# <span id="page-8-0"></span>**1. Uvod**

Uz porast dostupnosti različitih tehnologija, također rastu očekivanja i sama želja gledatelja za inkluzijom unutar različitih vrsta umjetnosti. Upravo 3D projekcijsko mapiranje sve više osvaja svijet kazališta, glazbe i umjetničkih performansi. Kao metoda projekcije sadržaja na određenu podlogu, 3D projekcijsko mapiranje omogućuje transformiranje okoline u impresivno audio-vizualno iskustvo. Mapiranje je moguće primijeniti na razne površine, a trenutno se ono najčešće koristi za razne događaje, promocije, izložbene prezentacije, sajmove te kulturna i sportska događanja.

Upravo radi impresije i priče kroz vizualizaciju, projekcijsko mapiranje ostvaruje velik doživljaj na gledatelje te je idealna metoda uključivanja gledatelja u samu izvedbu.

Cilj ovog diplomskog rada je proučiti razvoj primjene 3D projekcijskog mapiranja u scenografiji i utvrditi metodologiju izrade interaktivne projekcije u te svrhe, a sama tema je odabrana kao nastavak učenja i rada u području 3D projekcijskog mapiranja.

# <span id="page-9-0"></span>**2. Teorijski dio**

# <span id="page-9-1"></span>**2.1. Projekcijsko mapiranje**

Projekcijsko mapiranje (*Projection mapping*), odnosno skraćeno 3D *mapping*, pojam je koji je stekao češću upotrebu od akademskog naziva "prostorno proširena stvarnost" (*Spatial Augmented Reality*), a naziv koji se također često veže uz projekcijsko mapiranje je i video mapiranje.

Pojam prostorno proširene stvarnosti uveo je Raskar 1998. godine, podrazumijevajući time okruženje miješane stvarnosti u kojem su virtualni elementi prikazani u prostoru i preslikani unutar arhitekture prostora. Suprotno virtualnoj stvarnosti, gledatelj ne koristi uređaj kako bi promatrao vizualizacije. One su integrirane u fizičko okruženje korištenjem ravnih ekrana ili projektora. [1]

Sam pojam video mapiranja je znatno užeg značenja jer podrazumijeva samo 2D projekcije, odnosno projiciranje na ravne površine. S druge strane, 3D projekcijsko mapiranje se oslanja na razvoj novih tehnologija koje omogućavaju projiciranje na raznim površinama, predmetima pa tako i na samom čovjeku. Cilj je statične površine pretvoriti u interaktivan zaslon te projiciranjem složenih oblika, animacija i fotografija uz pomoć glazbe postići efekt koji će utjecati na percepciju gledatelja. [2] [26]

"3D *mapping* koristi tri geometrijske transformacije - homotetiju, homografiju i anamorfizam, što dopušta podudaranje virtualnog modela s realnim." [2]

Homotetija je, prema hrvatskoj enciklopediji, obostrano jednoznačno preslikavanje prostora (odnosno ravnine ili nekoga drugoga dijela prostora) na sebe. [3]

Homografija (dvodimenzionalna) definira projektivnu transformaciju koja za svaku točku iz ravnine projektora definira korespondentnu točku u ravnini projekcijske površine. [4]

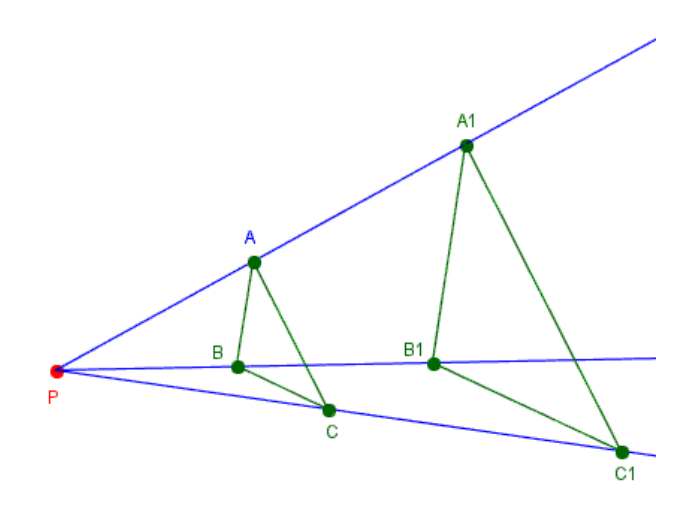

Slika 1. Homotetija - preslikavanje trokuta ABC u trokut A1B1C1, P je središte; izvor: <https://cutt.ly/7fFByiH>

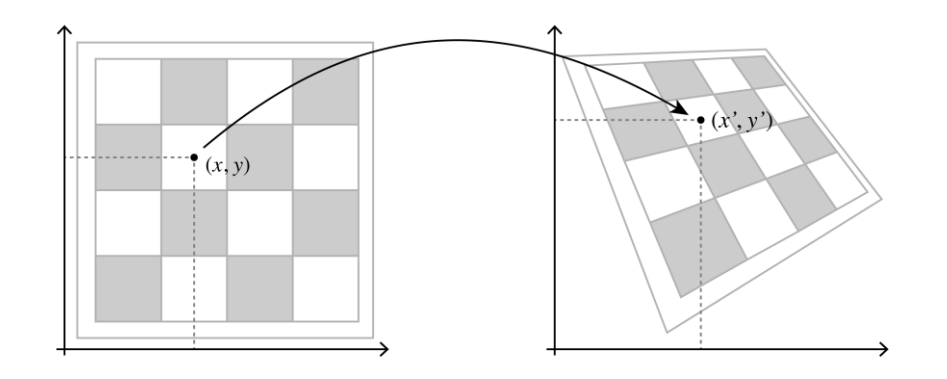

Slika 2. Homografija, primjer ravninskog projekcijskog preslikavanja; izvor:<https://mzucker.github.io/2016/10/11/unprojecting-text-with-ellipses.html>

Kod geometrijske transformacije anamorfizma (grč. izokrenut, izopačenog oblika), riječ je o dvodimenzionalnim slikama koje su toliko "izokrenute" da, samo kada se promatraju iz određenog kuta, daju iluziju dubine i treće dimenzije.

Primjeri anamorfizma najčešće se nalaze na sportskim terenima ili u obliku *guerilla* marketinga na frekventnim gradskim mjestima (trgovi, javni prolazi itd.).

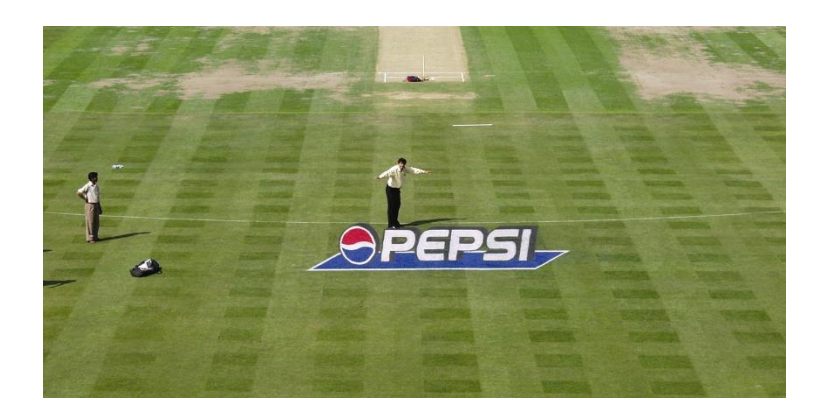

Slika 3. Primjer anamorfizma na sportskom terenu, izvor: <https://cutt.ly/JfFBptR>

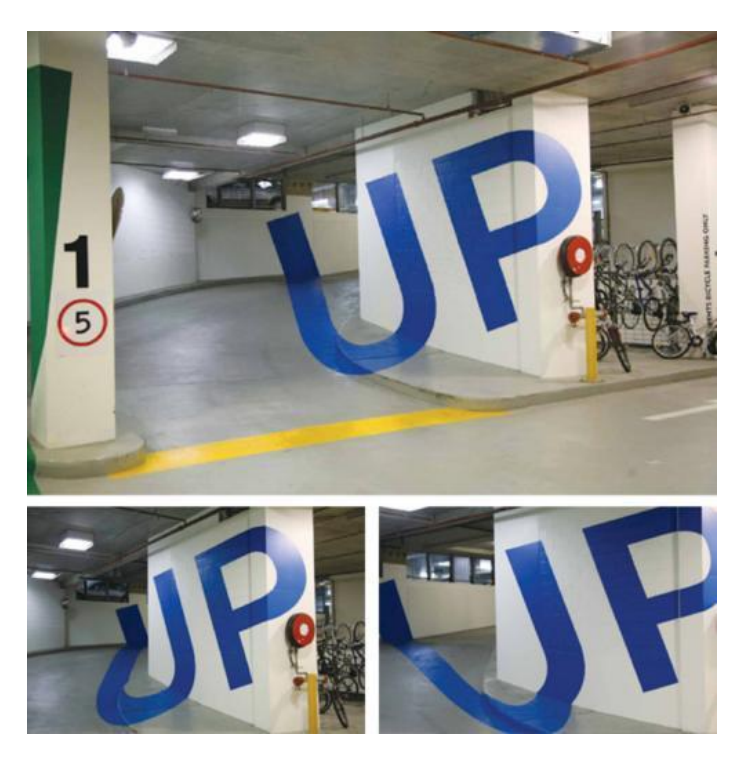

Slika 4. Primjer anamorfizma na frekventnom mjestu, izvor: [https://i0.wp.com/cdn.makezine.com/uploads/2010/01/anamorphic-parking](https://i0.wp.com/cdn.makezine.com/uploads/2010/01/anamorphic-parking-signage.jpg?resize=500%2C509)[signage.jpg?resize=500%2C509](https://i0.wp.com/cdn.makezine.com/uploads/2010/01/anamorphic-parking-signage.jpg?resize=500%2C509)

Tehniku anarmofizma koristili su i mnogi umjetnici. Jedan od prepoznatljivih primjera je i slika "*The Ambassadors*", koja potječe iz 1533. godine, a naslikao ju je Hans Holbein Mlađi. Promatranjem same slike uočava se figura koju je teško dešifrirati, ali ako se promotri iz određenog kuta, realizira se da je figura zapravo lubanja. [2] [33]

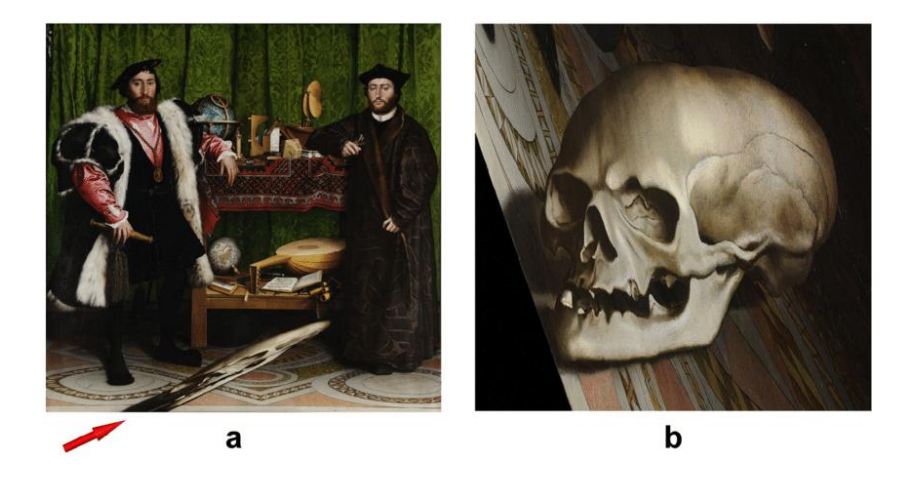

Slika 5. Primjer anamorfizma u umjetnosti, izvor: [https://www.researchgate.net/figure/a-Hans-Holbein-the-Youngers-painting-](https://www.researchgate.net/figure/a-Hans-Holbein-the-Youngers-painting-TheAmbassadors-located-at-the-National-Gallery_fig2_281685742)[TheAmbassadors-located-at-the-National-Gallery\\_fig2\\_281685742](https://www.researchgate.net/figure/a-Hans-Holbein-the-Youngers-painting-TheAmbassadors-located-at-the-National-Gallery_fig2_281685742)

I u modernoj umjetnosti se također susreću mnogi primjeri anamorfizma, poput engleskog umjetnika Juliana Beevera i švicarskog umjetnika Felice Varinija, koji koriste grad kao takav za prikaze virtuoznosti same tehnike. Karakteristika koja je uvijek konstantna je ta da su anarmofistička djela vidljiva iz samo jednog kuta gledanja. [27]

# <span id="page-12-0"></span>**2.2. Povijest projekcijskog mapiranja**

Projekcijsko mapiranje započelo je zapravo video *mappingom*, koji je započeo izumom kina. Time se zapravo kino može shvatiti kao početna forma *mappinga* kojeg čini projekcija na platnu, ravnoj površini. S projekcijom filmova, počinje i cijeli razvoj video projekcija.

Tako se mogu pronaći rani primjeri eksperimenata u kojima su korištene video projekcije – upravo su ti eksperimenti postavili temelje za umjetničke video instalacije.

Predstavnik ranih početaka je Bruno Munari koji je u 50-ima proizveo seriju vizualnih eksperimenata nazvanu "*Direct projections*" koje su se međusobno razlikovale dinamikom. U samoj izradi koristio je kombinirane tehnike, koje je on sam definirao kao "freske svjetlosti". Kolaž i slike, izrađene od folija u boji, lišća,

spaljene plastike i mreža činile su originale koji su ostali skriveni unutar projektora tako da se vidjela jedino šira slika koja je na taj način postala freska. [2]

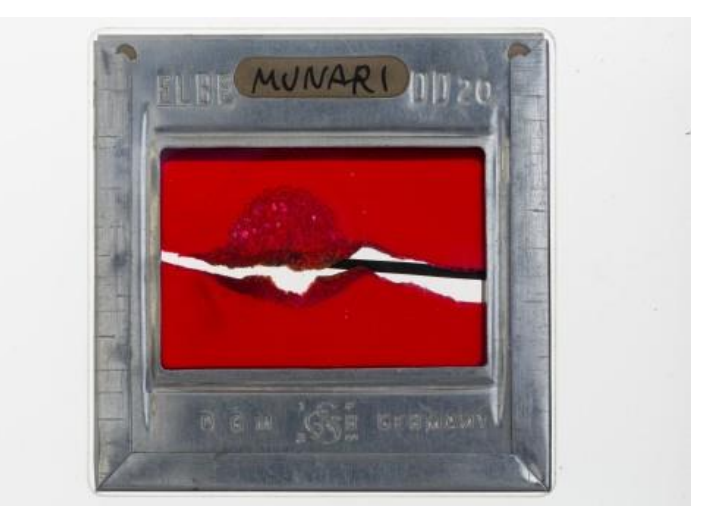

Slika 6. Bruno Munari – Direct projections 1950., izvor:<http://www.arshake.com/en/bruno-munaris-projection-pt-i/>

Gotovo istovremeno, u Kaliforniji, umjetnik James Turrell dodao je još jedan element povijesti projekcija. Ljubitelj minimalizma i eklekticizma 1966. godine, prikazuje "Projekciju križanja". Svjetlost halogenog projektora prolazila je kroz probušene metalne ploče, s preciznim nagibom na kutu kojeg čine dva zida, dajući gledatelju iluziju da postoji čvrsti oblik. Na taj način Turrell je pretvorio svjetlo u volumen. [2]

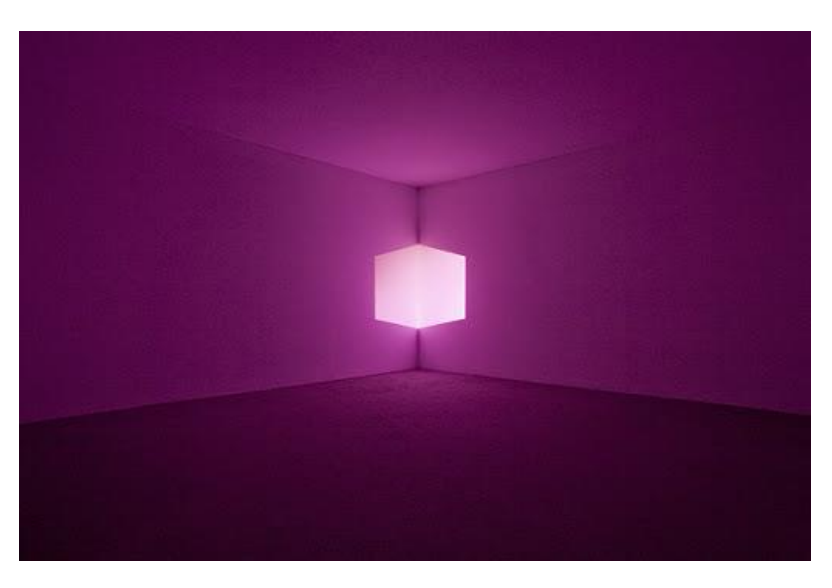

Slika 7. James Turrell – Afrum (Pale Pink) 1968., izvor:<http://jamesturrell.com/work>

Disney, oduvijek poznat po inovacijama, 1969. stvara ono što je po svim efektima "proto-mapiranje". Prva projekcija na neravnoj površini bila je na otvaranju vožnje *Haunted Mansion* u Disneylandu. Instalacija pod nazivom "*Grim Grinning Ghosts*" sastojala se od pet skulptura koje su "pjevale". S 16mm kamerom snimljena su lica stvarnih ljudi, zatim su projicirana na bistama, stvarajući iluzijsko djelovanje.

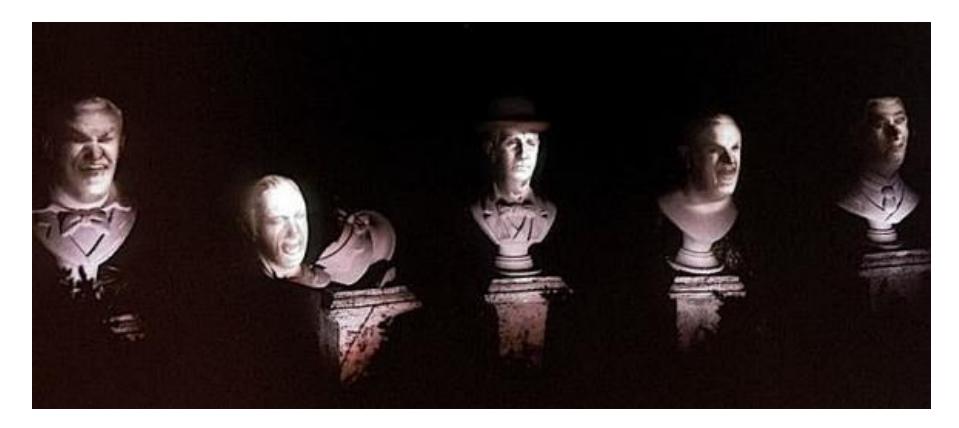

Slika 8. Grim Grinning Ghosts projekcija unutar Disneylanda, izvor: <https://joshwilltravel.files.wordpress.com/2015/10/singingbusts.jpg?w=584&h=251>

Godinama kasnije, Michael Naimark stvara instalaciju unutar dnevnog boravka američke kuće, nazvanu "*Displacements*". Dva glumca snimljena su 15 mm kamerama koje su se okretale na postoljima. Nakon toga je scena bila u potpunosti obojena bijelo, a videozapisi projicirani. S istom kretnjom postolja na kojemu je ovoga puta bio projektor, dobivena je scena te se upravo ta instalacija smatra prvim primjerom kompleksnog mapiranja. [5]

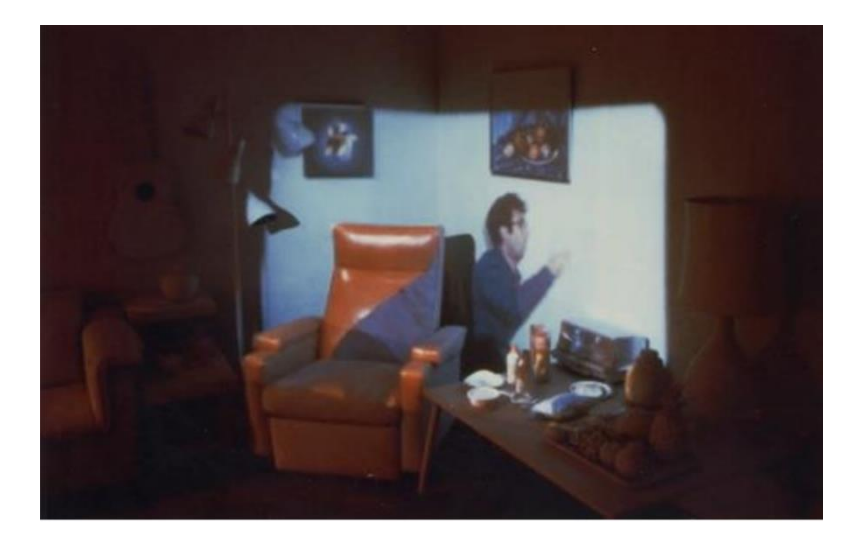

Slika 9. Prikaz prvog kompleksnijeg mapiranja: Michael Naimark – Displacements, izvor:<http://ilikethisart.net/?p=4791>

Kasnije su takve instalacije bile nadahnuća za one koji su usavršili tehniku mapiranja koristeći novo razvijene digitalne alate. Tako je tvrtka Sony kreirala, s vrlo spektakularnom upotrebom anamorfnih tehnika, "*Sony real time projection mapping*", projekciju čiji je video 2011. postao viralan širom svijeta u samo par sati.

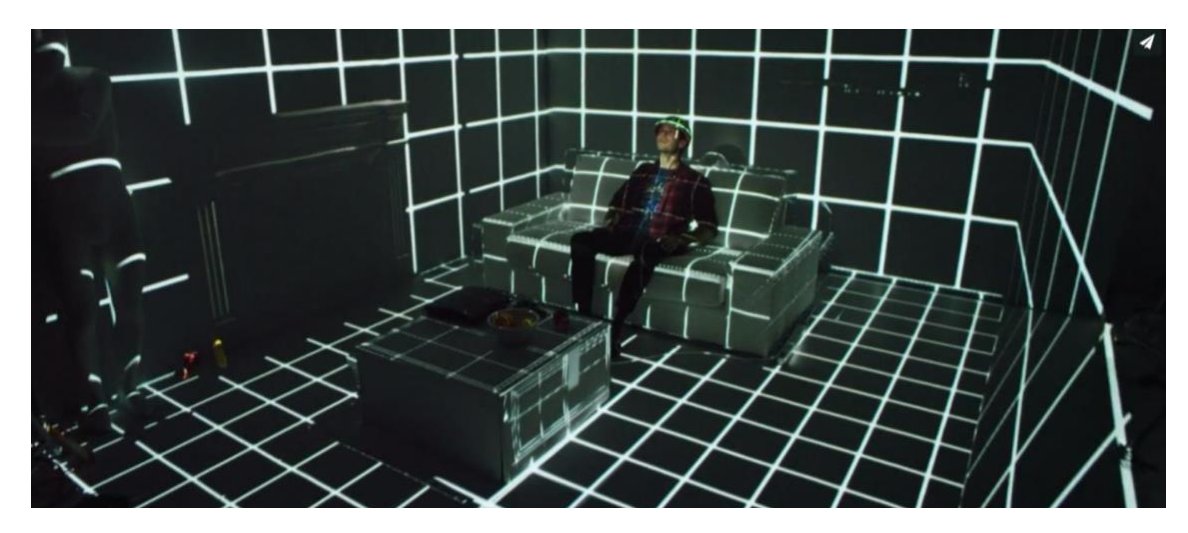

Slika 10. Prikaz Sonyjeve kampanje koristeći projekcijsko mapiranje u realnom vremenu, izvor:<https://vimeo.com/34021153>

Mapiranje kakvo se danas percipira, započelo je 2001. godine zahvaljujući radu pet istraživača s MIT-a koji su objavili znanstveni članak pod nazivom "Lamps: *Animating real objects with image-based illumination*". Istraživanje je uključivalo široku primjenu projekcijskog mapiranja u područjima koja se danas uzimaju zdravo za gotovo. [2] [6]

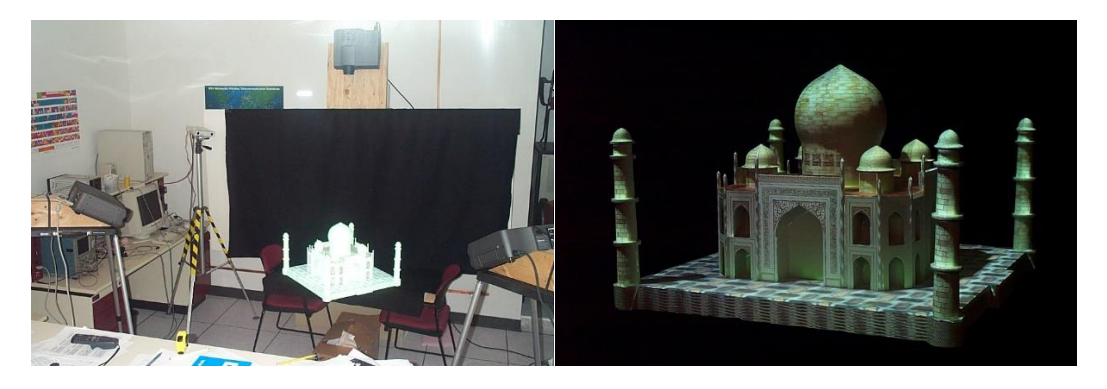

Slika 11. Prikaz dijela istraživanja primjene projekcijskog mapiranja s MIT-a, izvor:<http://web.media.mit.edu/~raskar/Shaderlamps/>

# <span id="page-16-0"></span>**2.3. Vrste projekcijskog mapiranja**

Razlikuju se četiri vrste projekcijskog mapiranja: arhitekturno, objektno, mapiranje interijera te takozvano "*full dome*" projekcijsko mapiranje. [7]

#### **1. Arhitekturno projekcijsko mapiranje**

Pod projekcijskim mapiranjem na različite arhitektonske objekte smatraju se video projekcije na zgrade, zidove, pročelja, itd. Kako bi se u tom načinu mapiranja dobila slika 3D objekta, potrebno je renderirati 3D objekt s koordinatama koje su u trodimenzionalnom prostoru pretvorene u dvodimenzionalni. Potom se dobivena 2D slika projicira na podlogu koja iz određenog kuta gledanja dobiva treću dimenziju.

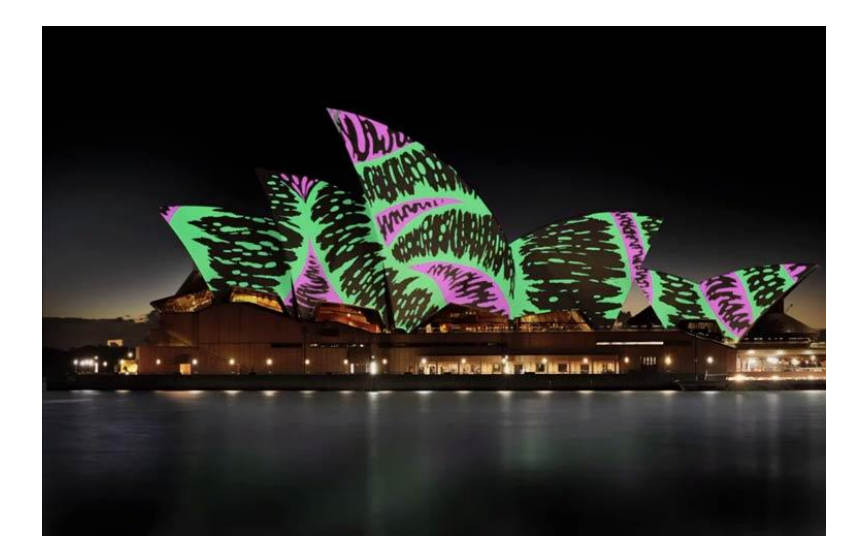

Slika 12. Prikaz arhitektonskog projekcijskog mapiranja, izvor:<http://digitalizuj.me/2015/06/3d-mapping-kotor-apss/>

#### **2. Objektno projekcijsko mapiranje**

Pod objektnim projekcijskim mapiranjem, projekcija se aplicira na različite geometrijske oblike: kocke, piramide, prizme, sfere, automobile, maske, ljudska lica, drveća…

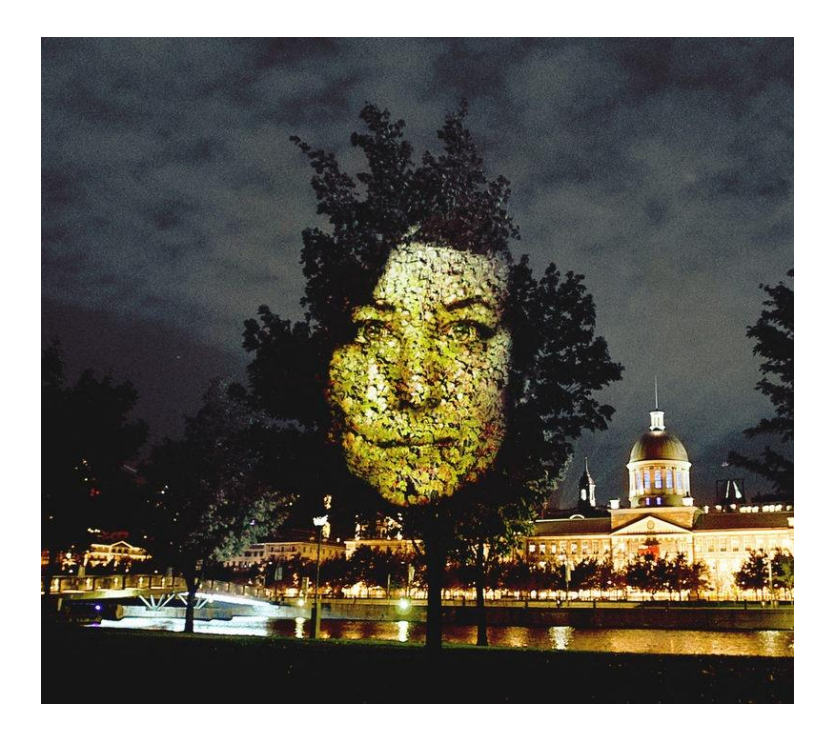

Slika 13. Prikaz objektnog projekcijskog mapiranja, izvor:<http://www.tdc.com.au/news/vivid-sydney-2016>

#### **3. Projekcijsko mapiranje interijera**

Projekcijsko mapiranje interijera obuhvaća mapiranje unutrašnjih zidova prostora poput konferencijskih i koncertnih dvorana. Ono je često i panoramsko (360°), što znači da je područje projekcije do 360 stupnjeva te je slika projicirana na sferni oblik.

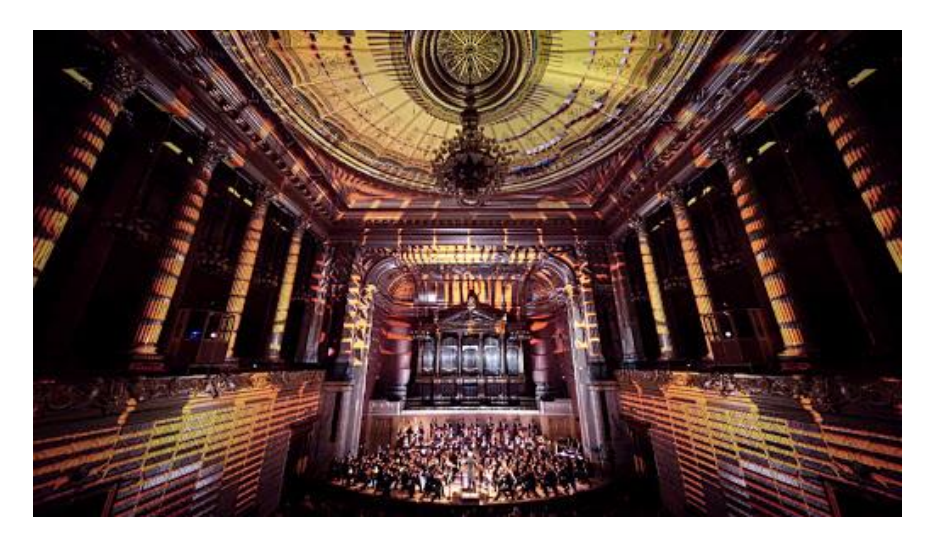

Slika 14. Prikaz projekcijskog mapiranja interijera, izvor: <https://3dvideomapping.wordpress.com/tag/panoramic-video-projection-mapping/>

#### **4.** *Full dome* **projekcijsko mapiranje**

*Full dome* projekcijsko mapiranje podrazumijeva projiciranje na gotovo svaku površinu unutar nekog prostora – na zidove, pod i strop. Sam naziv ove vrste projekcijskog mapiranja upućuje na to da se projekcije apliciraju najčešće na/u sferne prostore, kupole (engl. *dome*).

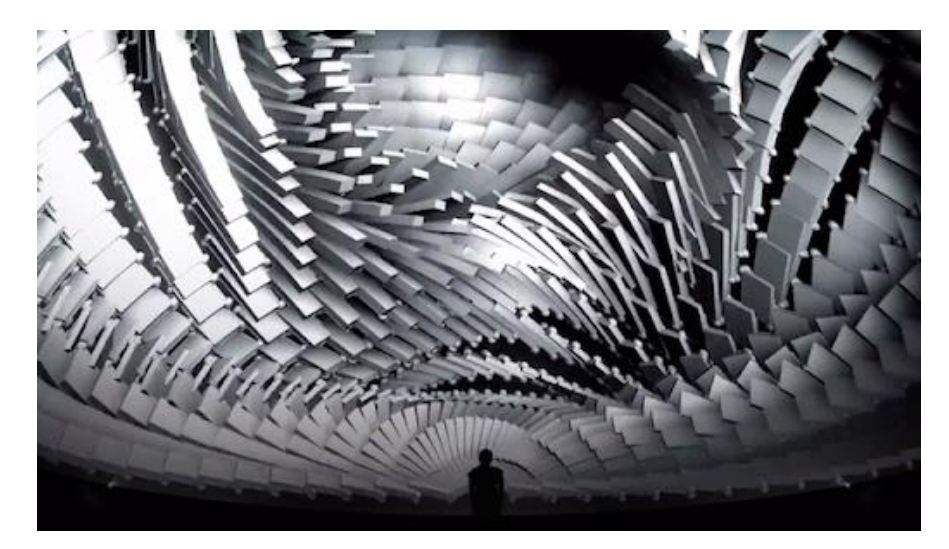

Slika 15. Prikaz *full dome* projekcijskog mapiranja, izvor: [https://www.youtube.com/watch?v=XPxyWgjRk\\_o](https://www.youtube.com/watch?v=XPxyWgjRk_o)

# <span id="page-18-0"></span>**2.4. Uloga i vrste projektora**

Izbor projektora je glavni korak za uspješnost 3D *mappinga*. Za sam 3D *mapping* moguće je koristiti sve vrste projektora, no u krajnjem slučaju to ovisi o kontekstu i o samim uvjetima u kojem će se koristiti. Uobičajeno se koriste kino projektori s određenim tehničkim specifikacijama i povišenom svjetlinom, no bitno je naglasiti kako najam istih ovisi o funkcionalnostima samog projektora.

Današnji projektori koriste razne tehnologije, a dijelimo ih na: DLP, LCD i laserske projektore.

## <span id="page-18-1"></span>**2.4.1. DLP projektori (***Digital Light Processing***)**

DLP projektori su bazirani na upotrebi optičkog mikročipa DMD (*Digital Micromirror Device*) s nekoliko milijuna mikro zrcala svaki za pojedini piksel slike.

Zrcala imaju mogućnost zakretanja prema ili od izvora svjetlosti te mogu "isključiti/uključiti" svjetlo i na taj način prikazati potpuno crnu ili bijelu boju. Uz mikročip, sadrži i kotačić s bojama koji se sastoji od (RGB) crvene, zelene i plave boje. Svjetlost iz lampe projektora prolazi kroz obojani kotačić. U skladu sa zakretanjem zrcala prikazuje se određena boja. Npr. ukoliko se prikazuje ljubičasta boja, prikazuje se svjetlost samo kad prolazi kroz crveni i plavi dio kotačića. Na taj način DLP projektori prikazuju više od 16.7 milijuna boja. Projektori sa tri DMD čipa koji se koriste u kino dvoranama mogu prikazati i više od 35 trilijuna boja. DLP projektori sa samo jednim čipom imaju problema s pojavom tzv. efekta duge\* gdje kotačić boja ne izmjenjuje boje dovoljno brzo. [8]

Prednosti:

- jednostavnost instalacije
- manjih dimenzija, lako prenosivi
- kvalitetne slike, bez jasno vidljivih piksela
- jači kontrast boja s dobrom produkcijom crne

Nedostaci:

- buka koju proizvode
- manje svjetline od LCD projektora
- cijena
- efekt duge\*

# <span id="page-19-0"></span>**2.4.2. LCD projektori (***Liquid Crystal Diode***)**

LCD projektori temelje se na primjeni sloja tekućeg kristala. Sloj tekućeg kristala koristi se za upravljanje svjetlinom pojedinih piksela. Koristi se snažan izvor svjetlosti te kombinacija optičke prizme i filtara za rastavljanje na tri komponente (crvena, zelena i plava), odnosno svjetlo se projektira na sitna zrcala koja ga dijele na zasebne crvene, zelene i plave zrake.

Te zrake potom prolaze kroz čipove koji ih spajaju pomoću prizme, šalju kroz leću projektora te projiciraju na površinu. Što je više čipova, to će projicirana slika biti bolja.

Dodatno, postoje i varijante LCD projektora kao što su LCOS (*Liquid Crystal on Silicon*), D-ILA (*Digital Imaging Light Amplification*) – izumljen od strane tvrtke JVC, 3LCD izumljen od strane tvrtke Epson i SXRD (*Silicon Crystal Reflective Display*) — izumljen od strane tvrtke Sony. [8]

Prednosti:

- jednostavnost instalacije
- kompaktan dimenzijama i težinom
- povišena svjetlina
- cijena

Nedostaci:

- slabiji kontrast boje
- slika se može doimati "hladno"
- podložni su nastanku tzv. "mrtvih piksela"

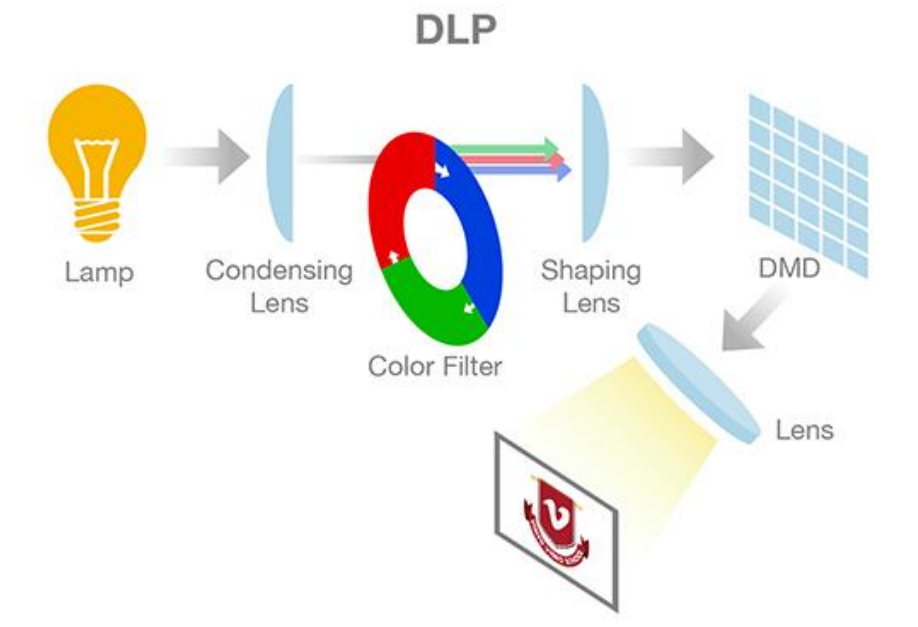

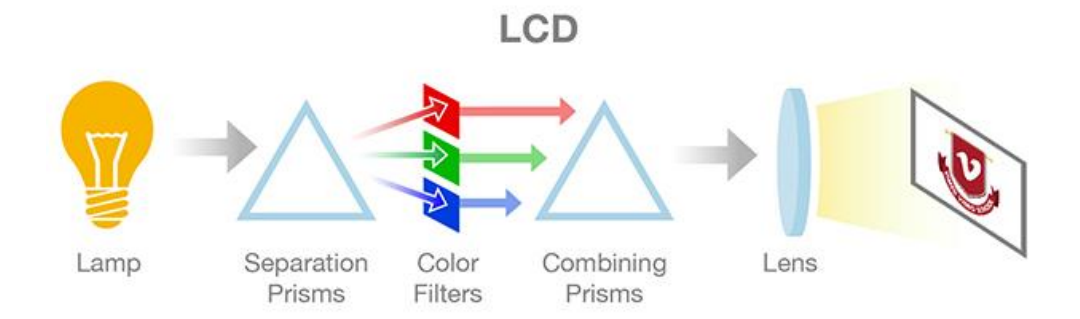

Slika 16 i 17. Usporedba načina rada DLP i LCD projektora, izvor:<http://sites.tufts.edu/vidmapping/2-intro-to-projectors/>

# <span id="page-21-0"></span>**2.4.3. Laserski projektori**

Laserski projektori koriste lasere umjesto tradicionalnih lampi. Laser emitira bijelo svijetlo prema 3 LCD panela (R, G, B) koji omogućuju izvrsnu kvalitetu slike.

Prednosti:

- izvrsna dubina crnila i jači kontrast
- kolorna stabilnost
- velika svjetlina

Nedostaci:

• cijena [9]

# <span id="page-21-1"></span>**2.5. Specifikacije projektora**

Specifikacije projektora na koje treba obratiti pozornost su svjetlosni efekti jer površina na koju se projicira slika, reflektira svo svjetlo. Kako bi projekcijsko mapiranje bilo uspješno, nužno je da je svjetlosna snaga projektora jača od ambijentalne rasvjete prostora.

## <span id="page-21-2"></span>**2.5.1. Lumen, ANSI Lumen i Lux**

Vrijednost svjetline projektora, odnosno izlazna svjetlosna snaga, mjerena u ANSI lumenima, jedna je od najvažnijih faktora. Ona određuje snagu emisije svjetlosnog snopa te mogućnost stvaranja živopisne i sjajne projekcije čak i kada okolina nije potpuno tamna. Razumijevanje vrijednosti svjetline koje je nužno za bilo kakvu produkciju zahtijeva pažljivu procjenu nekoliko čimbenika, uključujući okolinu i ambijentalno okruženje. Standardizirani postupak za testiranje projektora te mjerenje vrijednosti ANSI lumena utvrđen je ANSI organizacijom. Taj se postupak izvodi mjerenjem srednje vrijednosti nekoliko mjerenja s različitih pozicija. [2]

Razlika između lumena (Lm) i ANSI lumena je tehnička; dok lumen označava standardnu jedinicu mjerenja svjetlosnog toka, ANSI lumen je metoda mjerenja lumena koje emitira projektor. [10]

To je metoda uspostavljena s *American National* institutom za standarde ANSI koji definira postupke ispitivanja projektora. Jednako bitno je razlikovati lumen i lux. Dok je lumen jedinica mjerenja ukupne svjetlosne snage, zračene iz izvora svjetlosti u svim smjerovima, lux označava mjernu jedinicu svjetline svjetla koja pogađa površinu koja se može detektirati pomoću alata pod nazivom luksmetar.

## <span id="page-22-0"></span>**2.5.2. Kontrast**

Kontrast projektora je razlika između jačine bijele i jačine crne koja zajedno sa svjetlinom definira kvalitetu slike projektora. Upravo je kontrast zaslužan za dubinu crne, sjene i jačinu boja. Izražava se u formi omjera (na primjer 1000:1), između maksimalne i minimalne svjetline. Što je veći omjer, to je veća kvaliteta producirane slike.

Kada projektor ima kontrastnu vrijednost 1000:1 to znači da je svjetlina potpuno bijele slike 1000 puta veća od potpuno crne slike. To podrazumijeva da crna projicirana iz svjetlosnog izvora ne može biti apsolutna. [2]

#### <span id="page-22-1"></span>**2.5.3. Rezolucija**

Rezolucija također utječe na kvalitetu projicirane slike. Ona se odnosi na količinu točkica zvanih pikseli koji zajedno formiraju ono što ljudsko oko percipira pravokutnom slikom. Neke od čestih rezolucija su: SXGA, WSVGA, WUXGA, HD 1080, 2K, …

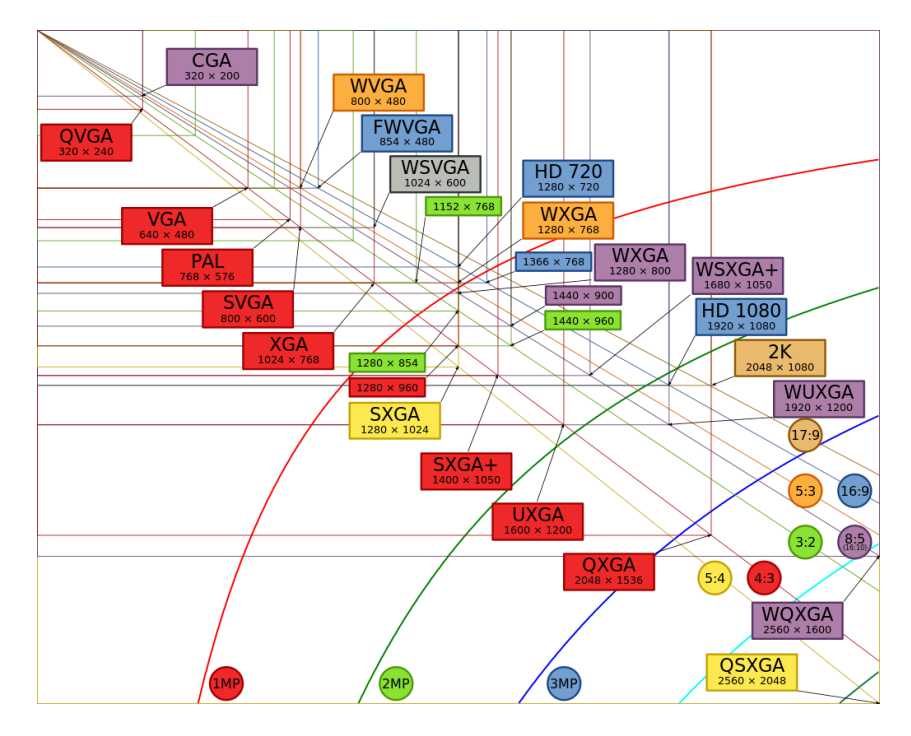

Slika 18. Prikaz i komparacija učestalih rezolucija, izvor: [https://en.wikipedia.org/wiki/Computer\\_display\\_standard](https://en.wikipedia.org/wiki/Computer_display_standard)

## <span id="page-23-0"></span>**2.5.4. Format prikaza (***Aspect ratio***)**

Format prikaza izražava omjer, odnosno proporcije između visine i širine. Na primjer, 4:3 zaslon producira sliku koja je više kvadratična dok 16:9 producira koja je više pravokutna u svome obliku.

Format prikaza ostaje konstantan s udaljenošću projektora jer je sama projekcija homotetična što znači da se geometrijski transformira. S većom produkcijom, ali i u digitalnim kinima, postavljeni su i novi standardi formata prikaza poput 2K i 4K (Super HD) formata.

## <span id="page-23-1"></span>**2.5.5. Domet projektora (***Throw ratio***)**

Domet projektora (*Throw ratio*) je definiran kao omjer udaljenosti od mjesta gdje je projektor pozicioniran (d) i veličine površine na koju se slika projicira (b). On omogućuje izračun udaljenosti koja je potrebna da bi se postigla željena veličina slike. [2]

 $TR = d/b$  (I)

Na primjer, TR jednak 1.3-1.8:1 ukazuje da će projektor projicirati sliku s bazom (površinom projekcije) veličine 1 metra, udaljenu 1.3 metra (sa širokokutnim zoomom) te 1.8 metra udaljenu (s telefoto zoomom). Znati točnu udaljenost projektora može biti od pomoći i pri izboru projektora, zavisno o njegovoj težini i prenosivosti.

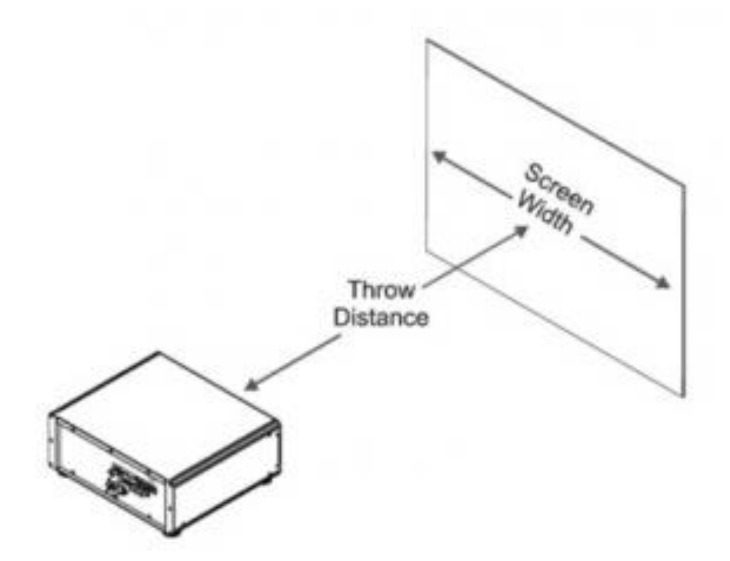

Slika 19. Prikaz dometa projektora, izvor: <http://vpixx.com/products/tools-for-vision-sciences/visual-stimulusdisplays/propixx/>

## <span id="page-24-0"></span>**2.5.6. Veličina i težina projektora**

Veličina i težina projektora su također karakteristike od ne tako male važnosti. Obje se povećavaju s rastom ANSI lumena pa je iz tog razloga važno uzeti ih u obzir.

## <span id="page-24-1"></span>**2.5.7. Leće projektora**

Različiti projektori koriste različite leće i imaju različite omjere povećanja. Kod biranja projektora, treba imati ideju gdje se projektor može instalirati te koja je veličina slike potrebna. Glavna razlika između leća projektora je domet prikaza.

# **2.5.7.1 Vrste leća**

## *2.5.7.1.1 Leće standardnog prikaza (Standard)*

Za leće standardnog prikaza ne postoji apsolutni standardni domet, ali najčešći domet dostupan na projektorima je oko 2.0:1; što znači da je potrebna udaljenost od 4 m za sliku širine 2 m.

## *2.5.7.1.2 Leće kratkog prikaza (Short throw)*

Leće kratkog prikaza omogućuju postavljanje projektora puno bliže zaslonu. Na primjer leća s dometom 0,8:1 bi omogućila postavljanje projektora na udaljenosti od 1,6 m za sliku 2 m širine.

#### *2.5.7.1.3 Leće ultra kratkog prikaza (Ultra short throw)*

Neki projektori imaju leće ultra kratkog prikaza koje omogućuju postavljanje na zid odmah iznad zaslona ili interaktivne ploče. Domet prikaza može biti i 0,1:1. To znači da bi leća morala biti samo 18 cm udaljena od interaktivne ploče s dijagonalom od 77", što je korisno za predavaonice gdje profesor može stajati odmah ispred ploče i pisati po njoj bez da uzrokuje sjenu.

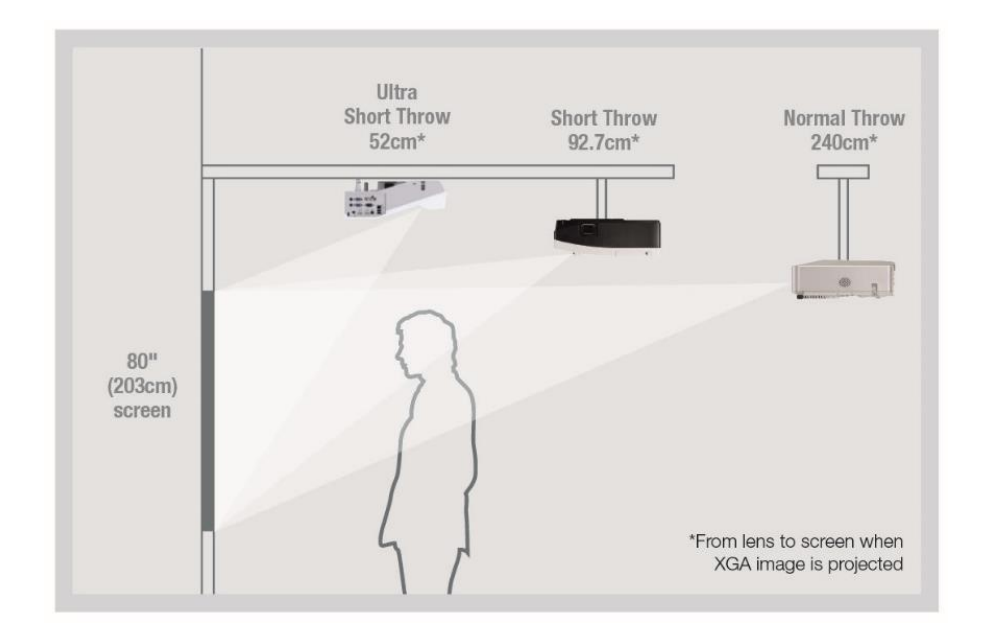

Slika 20. Usporedba udaljenosti projektora s lećom ultra kratkog, kratkog i standardnog prikaza, izvor:<http://www.focalmax.net/eindex.php/News/Blogdetail/id/54.html>

## *2.5.7.1.4 Leće dugog prikaza (Long throw)*

Leće dugog prikaza omogućuju postavljanje projektora vidljivo dalje od samog zaslona. S dometima prikaza od oko 2,5:1 sve do 9.0:1, korisne su u velikim prostorima kao što su kazališta, konferencijske dvorane, ali i pri projekcijskom mapiranju na različite građevine i konstrukcije.

## *2.5.7.1.5 Leće ultra dugog prikaza (Ultra long throw)*

Leće ultra dugog prikaza imaju domete prikaza više od 9.0:1, te su također kao i leće dugog prikaza korisne za velike prostore i projekcije.

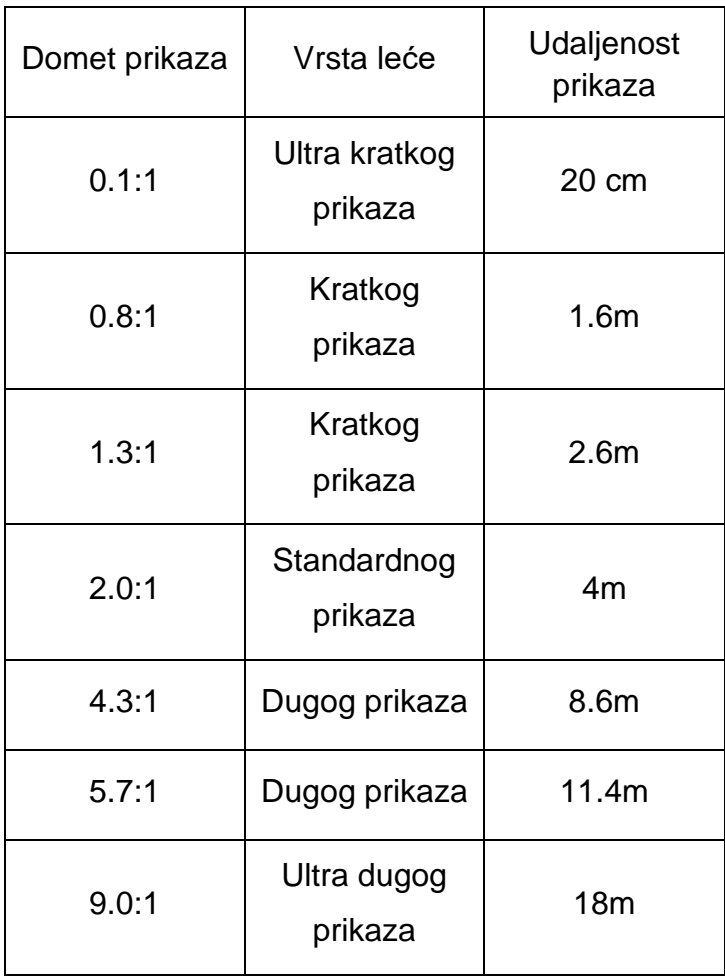

Tablica 1. Primjeri lećnih dometa prikaza za zadani domet prikaza kako bi se postigla slika širine 2 metra, izvor: [http://projectors-av.co.uk/lens\\_zoom.html](http://projectors-av.co.uk/lens_zoom.html)

Pri projekcijskom mapiranju, domet prikaza nam je izuzetno važan kako bi znali kako će krajnja slika izgledati te koji su daljnji koraci potrebni.

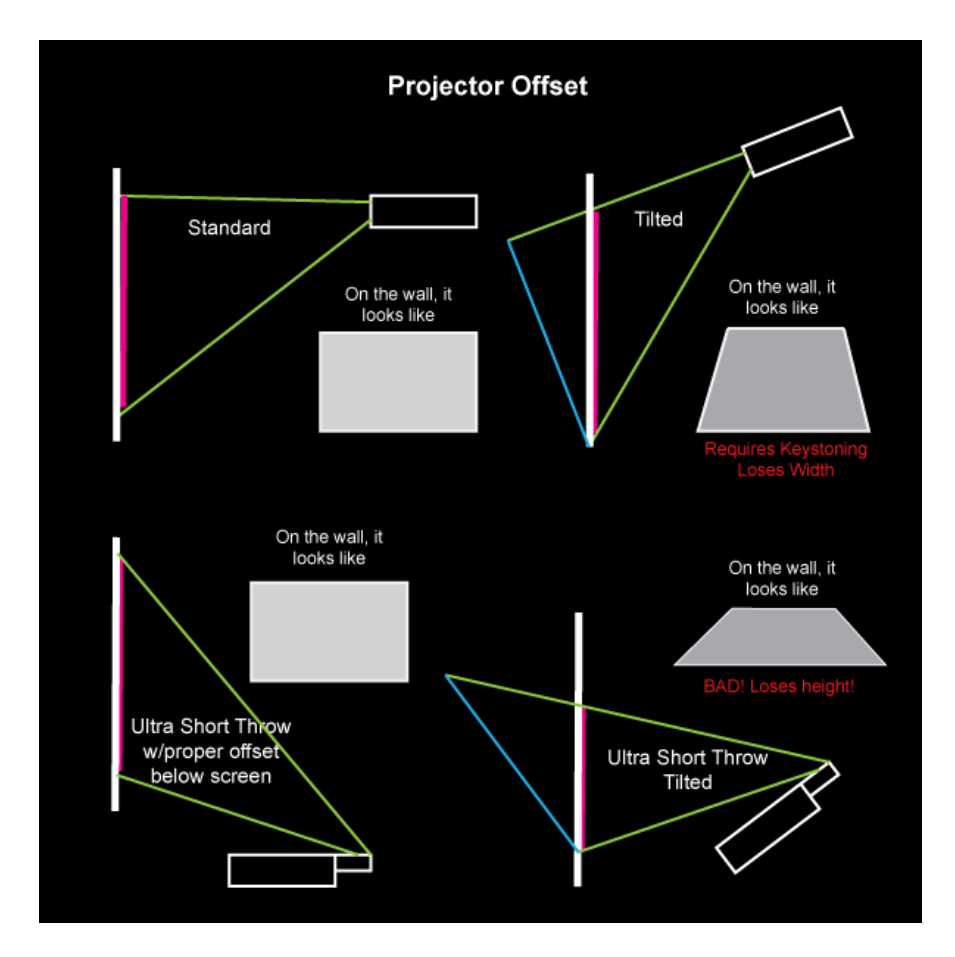

Slika 21. Usporedba izgleda slika projektora s različitim lećama, izvor: <https://www.ucl.ac.uk/slade/know/3672>

#### *2.5.7.1.6 Zoom leće projektora*

Kao i kod digitalnih fotoaparata, princip rada zooma je vrlo sličan, razlika je u tome što je projicirana slika ona koja se može povećati bez pomicanja samog projektora. Većina današnjih projektora sadrži zoom leće koje omogućuju fleksibilnost. Jednom kada je projektor instaliran na željeno mjesto, moguće je podesiti veličinu slike da odgovara "zaslonu" bez brige o micanju projektora centimetar nazad ili naprijed.

Zoom omjeri ovise o projektoru, no najčešći je 1.2:1 (ili 1.2x). 1.2x zoom omogućuje mijenjanje slike i do 20%.

Unatoč prednostima zoom leća, projektori s lećama kratkog i ultra kratkog prikaza ipak dolaze s fiksiranim lećama pa je iz tog razloga tada projektor taj koji se namješta kako bi se postigla željena veličina slike.

# <span id="page-28-0"></span>**2.6. Scenografija**

"Sam pojam scenografije je grčkog podrijetla, a potječe od riječi scene (grč. *σκηνη*, što znači pozornica), i riječi grafein (grč. *γραφειν*, što znači pisati ili opisati). Scenografija je ukratko – opis onoga što je na pozornici. Ona podrazumijeva vještinu izrade likovne pozadine kazališnog, filmskog ili televizijskog djela, odnosno, kao djelatnost se odnosi na likovno osmišljavanje prostora pojedinih činova u kazalištu, ili kadrova na filmu, u skladu sa tekstualnim predloškom djela kojeg treba prenijeti na scenu te teoretskim i praktičnim aspektima predloška. Rad scenografa je povezan uz pojam prostora u kojem će se djelo zbivati, te ga on mora osmisliti, smjestiti, a po potrebi djela i promijeniti. Danas scenografija nije pojam nužno vezan samo uz kazalište, film ili televiziju, već se odnosi i na svako osmišljavanje prostora namijenjeno nekoj javnoj izvedbi, od izložaba do glazbenih događanja. Scenografija se također seli i u virtualni svijet računalnih programa i igara jer i za njih treba osmisliti prostor u kojem će se određene virtualne radnje zbivati." [11]

# <span id="page-28-1"></span>**2.7. Razvoj scenskih projekcija**

Promatrajući razvoj scenskih projekcija kroz povijest, dominantna je njihova uporaba u kazalištu.

Posebno se ističe njemački izumitelj i scenograf, Adolph Linnebach, koji je oko 1917. godine izumio Linnebach projektor. Projektor je specifičan što u sebi nema ikakvih ogledala i leća, već koristi samo žarulju kao izvor svjetla. Na području izlaska svjetla, stavlja se stakleni slajd s iscrtanim motivom koji se potom projicira tehnikom sjene, a radi neželjenih refleksija, unutrašnjost projektora je skroz crna.

Osim navedenog izuma, Linnebach se proslavio predstavom koja je koristila metodu projekcije sjena "*Shadow show*", a njegovi su projektori postali dio svakog ozbiljnijeg kazališta u to vrijeme. [12]

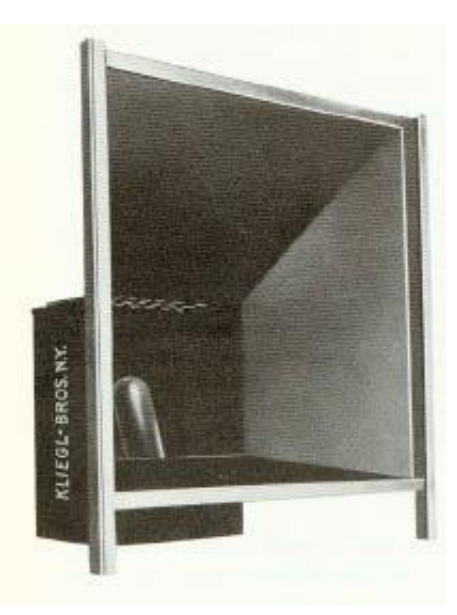

Slika 22. Linnenbach projektor, izvor: <https://www.d.umn.edu/~mharvey/linnebachprojector.jpg>

U početke scenografskog oblikovanja i projekcija, spada također i Joseph Svoboda, scenograf i ravnatelj Češkog nacionalnog kazališta 1960-ih. On je predstavio 1958. godine, *multi-screen* sustav naziva *Polyekran*, koji je sadržavao više projekcija u jednoj, precizno odvojenih jedne od druge. Kako bi dobio vizualnu formu, s više projektora bi potom projicirao različite fotografije i videozapise. [12] [25]

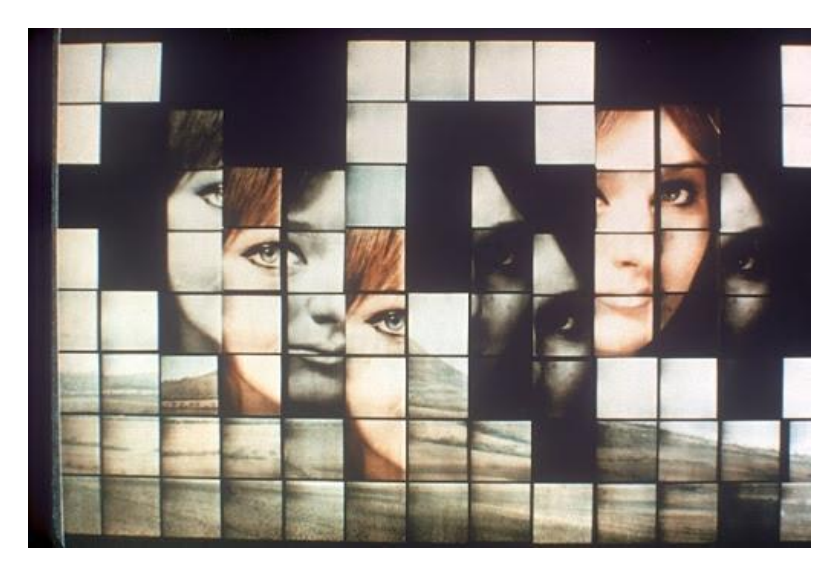

Slika 23. Polyekran, izvor: <http://www.svoboda-scenograph.cz/en/polyekran-polyvision/>

Svoboda je svojim scenografskim djelovanjem zauvijek promijenio izgled kazališta jer je zapravo prvi koristio scenografiju kao projekcijsko platno. Bavio se prednjim i stražnjim projekcijama, odnosom svjetla, površina i projekcija, efektom umnožavanja ljudi na sceni, itd. Može se reći da je on zapravo preteča današnjeg 3D projekcijskog mapiranja. [12]

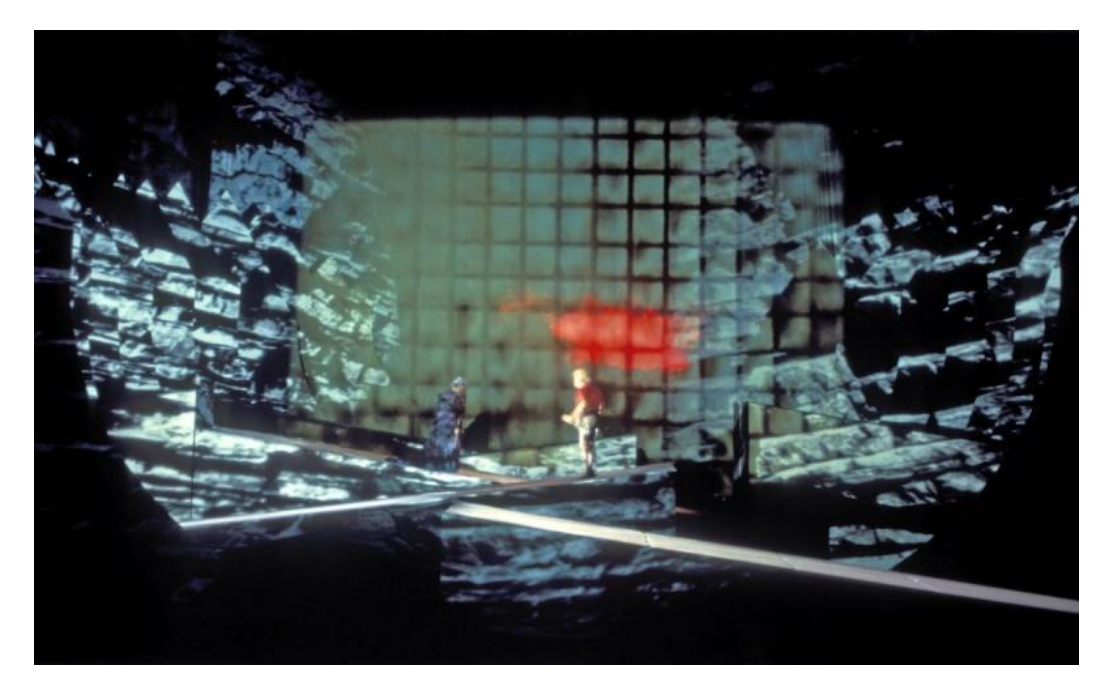

Slika 24. Djela Jozepha Svobode, izvor:<http://www.svoboda-scenograf.cz/en/works/>

Daljnji razvoj filmske industrije i potreba za kvalitetnijim projektorima odrazila se i na sama kazališta pa se tako od druge polovice 20. stoljeća, u kazalištu koriste i CRT projektor u boji, episkop, dijaprojektor i grafoskop. [12] [30]

## <span id="page-30-0"></span>**2.7.1. Tehnike izvedbe scenskih projekcija**

## **2.7.1.1 Prednja projekcija**

Kod prednje projekcije, projektor se nalazi s iste strane gdje i publika. Kada je to slučaj, pazi se na buku koju projektor proizvodi, kao i na poziciju iz koje se projicira. Pazi se da izvođači nisu preblizu platna, svjetlopropusnog materijala ili zida, kako ih se ne bi osvjetljivalo, osim u protivnom kada je to bila namjera. [12]

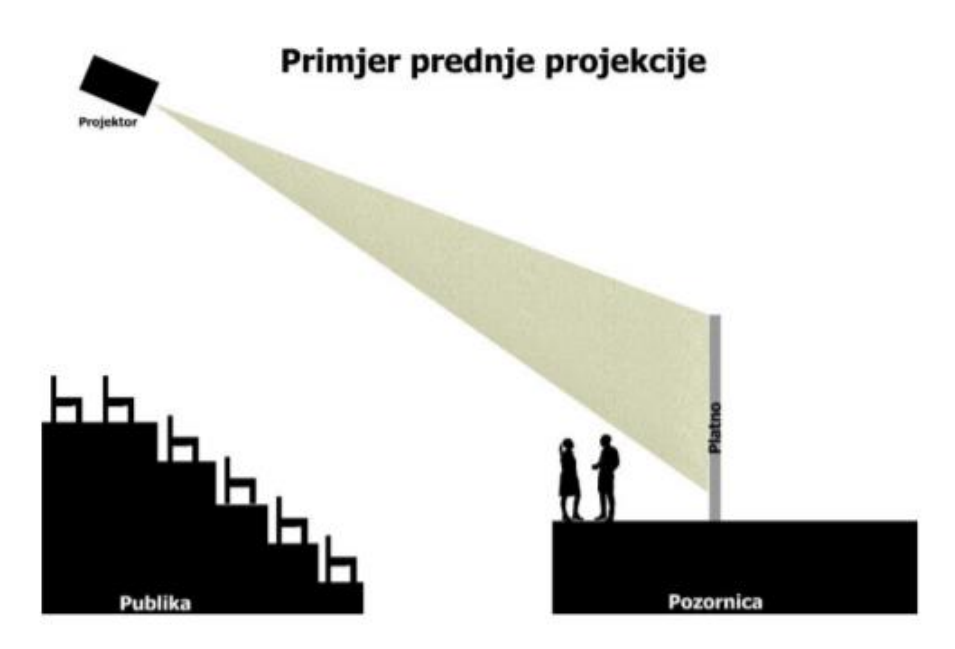

Slika 25. Prednja projekcija, izvor:<https://repozitorij.adu.unizg.hr/islandora/object/adu%3A231/datastream/PDF/view>

# **2.7.1.2 Stražnja projekcija**

Kod stražnje projekcije, projektor se nalazi iza platna ili svjetlopropusnog materijala, izvođača i publike. Izvođač se u tom slučaju može nesmetano kretati po sceni, a moguće je iskoristiti i sjene samih izvođača kako bi se dobile zanimljive siluete. [12]

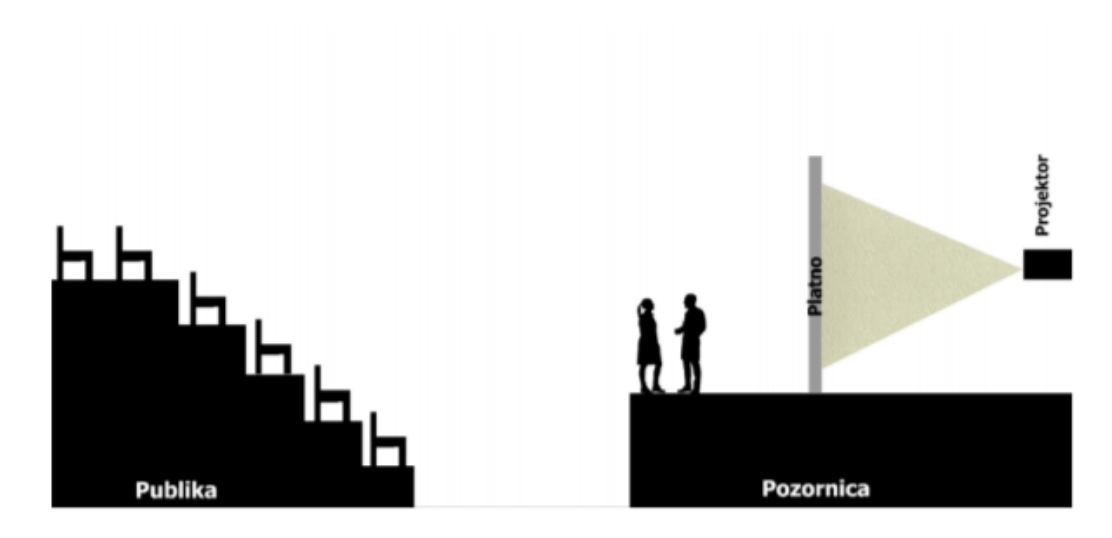

Slika 26. Stražnja projekcija,

izvor:<https://repozitorij.adu.unizg.hr/islandora/object/adu%3A231/datastream/PDF/view>

# <span id="page-32-0"></span>**2.8. Interaktivnost**

Sve vrste umjetnosti su zapravo interakcija između promatrača i umjetničkog djela, stoga su i sva umjetnička djela interaktivna u smislu da se pregovor ili sukob odvija između promatrača i onog viđenog.

1962. godine McLuhan predstavlja koncept da "sučelja znače interakciju", te se od tada nižu različite definicije interaktivnosti, što od akademika, što od umjetnika. Za Andyja Lippmana interaktivnost je "obostrana i istodobna aktivnost od strane oba sudionika, obično radeći na nekom cilju ... ali ne nužno.", a Simon Pennyova tehnološka definicija jednako naglašava u stvarnom vremenu odgovor: "Interaktivni sustav je sustav koji reagira u trenutku, vrline automatiziranog zaključivanja temeljenog na podacima iz njegovog osjetilnog aparata ... Interaktivnost podrazumijeva u stvarnom vremenu."

Bolter i Gromala nude zamjenu riječi "performans" kao "još bolju riječ od interakcije kako bi opisali značaj digitalnog dizajna općenito. Kao korisnici, ulazimo u performativni odnos s digitalnim dizajnom: izvodimo dizajn kao da smo glazbeni instrument." [13] [29]

## <span id="page-32-1"></span>**2.8.1. Definiranje kategorija i razina interaktivnosti**

Četiri su vrste interaktivnih umjetnosti i performansi koje razlikujemo, razvrstane uzlaznim redoslijedom u odnosu na otvorenost sustava i posljedično razinu i dubinu interakcije korisnika:

- 1. Navigacija
- 2. Sudjelovanje
- 3. Razgovor
- 4. Suradnja

Neke se kategorije mogu činiti previše sličnima, preklapajući se jedna preko druge - na primjer, razlika između sudjelovanja i razgovora, ne uključuje li razgovor u osnovi suradnju?

Uzme li se za primjer interaktivne instalacije australskog performera, Stelarcova *Prosthetic Head*, gdje su projicirane računalno generirane 3D glave koje odgovaraju na pitanja posjetitelja, može se vidjeti kako funkcionira klasifikacija interakcija hijerarhijskim redoslijedom. Interaktivnost *Prosthetic Head*-a očito je više od jednostavne navigacije, i iako je naravno participativna, razina interakcije je dublja i sofisticiranija od jednostavnoga uključivanja. Istinski i smisleni dijalog između sudionika i umjetničkog djela zauzima mjesto (u ovom slučaju doslovno) i to je jedna vrsta razgovora. No međutim, smatra se da to ne doseže razinu istinske suradnje, konačne razine interaktivnosti. To je zbog toga što sudionik u osnovi komunicira s umjetničkim radom prema unaprijed programiranim uvjetima (u ovom slučaju "postavite pitanje, ja ću odgovoriti na njega"), a sudionikov doprinos nikada neće značajno promijeniti umjetničko djelo ili graditi i konstruirati "novu umjetnost" u suradnji s računalom ili drugim sudionicima. [13]

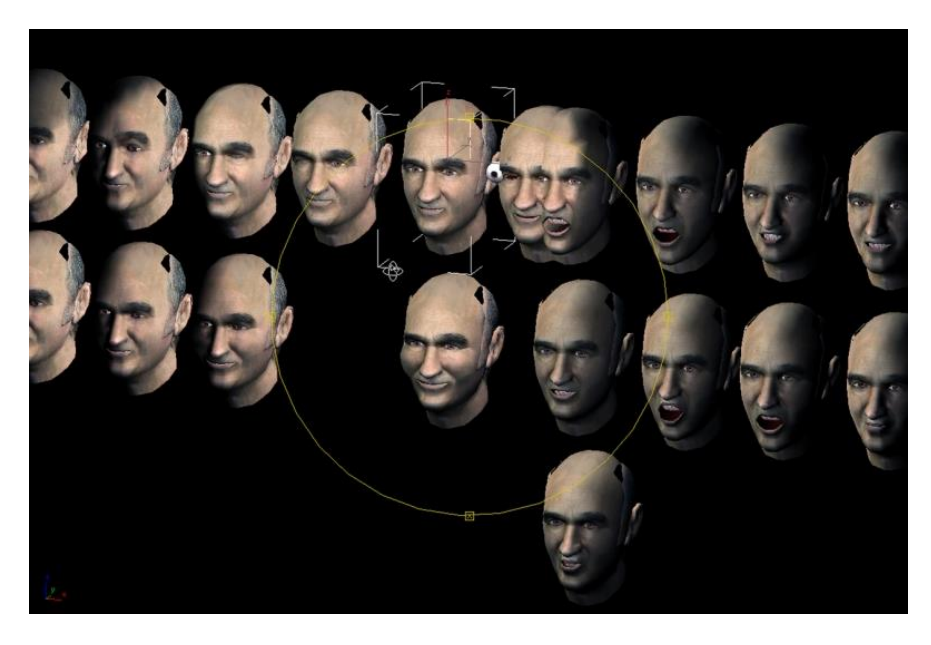

Slika 27. Instalacija *Stelarc's Prosthetic Head*, izvor: [https://www.kaaitheater.be/en/agenda/prosthetic-head-walking-head-and-extra](https://www.kaaitheater.be/en/agenda/prosthetic-head-walking-head-and-extra-ear-fractal-circulating-and-chimeric-flesh)[ear-fractal-circulating-and-chimeric-flesh](https://www.kaaitheater.be/en/agenda/prosthetic-head-walking-head-and-extra-ear-fractal-circulating-and-chimeric-flesh)

U narednom poglavlju analizirani su neki od primjera interaktivnih instalacija.

# <span id="page-33-0"></span>**2.9. Primjeri interaktivnosti u umjetnosti**

Rad Luc Courchesnea koristi aspekte navigacijske interaktivnosti, na primjer, opcije izbornika i pitanja s višestrukim izborom, te ih kombinira s načinima razgovora. U svojoj ranoj interaktivnoj video disk instalaciji *Portrait One* (1990.), sudionik vodi razgovor (na jednom od šest jezika) s Marie, koja se pojavljuje izbliza na ekranu. *Touchpad* se koristi za odabir izjava putem tekstualnog izbornik, a ovisno o nizu čimbenika (uključujući sudionikov takt i raspoloženje Marie), Marie može odgovarati s izjavama poput "Zuriš li u mene? " ili se pak može upustiti u duboke i intimne razgovore, uključujući one o prirodi ljubavi u virtualnom kontekstu. [13]

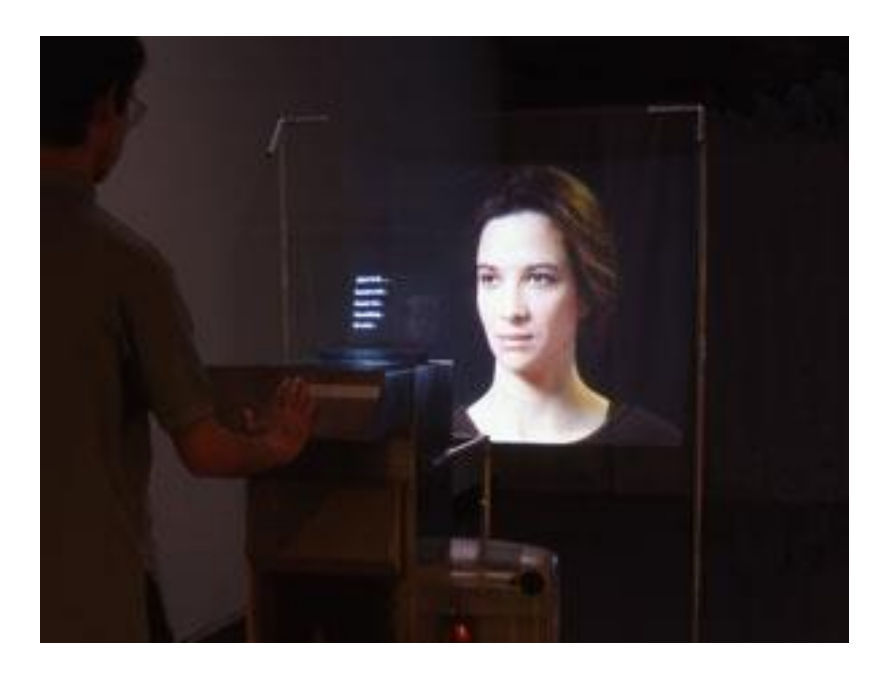

Slika 28. Instalacija *Potrait One*, izvor: [http://69.27.103.55/artists/LC\\_FR.htm](http://69.27.103.55/artists/LC_FR.htm)

Još jedan od primjera je i instalacija Camille Utterback i Romy Archituv *Text Rain* (1999), gdje obojena slova padaju poput kapi kiše s vrha zaslona koji također projicira uživo i crno-bijeli video slike sudionika. Kako dijelovi obruba slova koja padaju dolaze u dodir s obrisima tijela sudionika na video snimci, slova se skupljaju na obrubu, ponekad stvarajući nasumične tvorbe riječi, a ponekad stvarajući prepoznatljive riječi i izraze iz teksta pjesme iz koje i dolaze slova – *Talk you* od Evana Zimrothova (1993). [13]

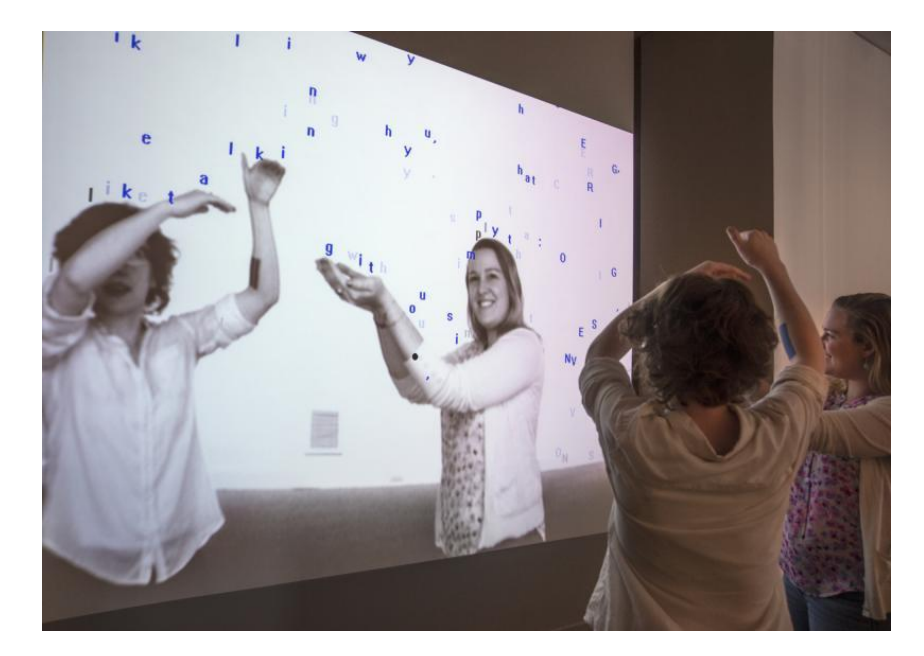

Slika 29. Camille Utterback i Romy Archituv Text Rain, izvor: <https://americanart.si.edu/artwork/text-rain-109552>

Predstave unutar kojih se za svrhu performansa koriste kamere, mikrofoni, te se mreže za komunikaciju nadgledaju na dva različita mjesta nazivaju se mrežnim okruženjima. Jedan od primjera mrežnog okruženja je djelo Paula Sermona: *Telematic Dreaming* iz 1994. godine. Paul Sermon je interaktivni medijski umjetnik koji se specijalizirao za telematiku i istraživanje teleprisutnosti. *Telematic Dreaming* bila je *live* telematska video instalacija, koja je stvorila virtualni prostor pomoću tehnologije teleprisutnosti. [13] [14]

Za vrijeme nastupa Kozel i član publike bili su u različitim prostorijama, nepristupačnim jedno drugom. Svaka soba imala je jedan krevet, video projektore, monitore i video kamere. Članovi publike pozvani su da pojedinačno legnu na krevet i komuniciraju s umjetnikom koji je bio u drugoj sobi daleko od javnosti. Član publike mogao je vidjeti sliku umjetnika, projiciranu na površinu kreveta u njihovoj sobi. Tada je umjetnik u drugoj sobi imao mogućnost interakcije s radnjama osobe promatrajući oba njezina pokreta kroz monitor, dok je također mogao vidjeti vlastite pokrete kroz drugi monitor. [13] [14] [25]

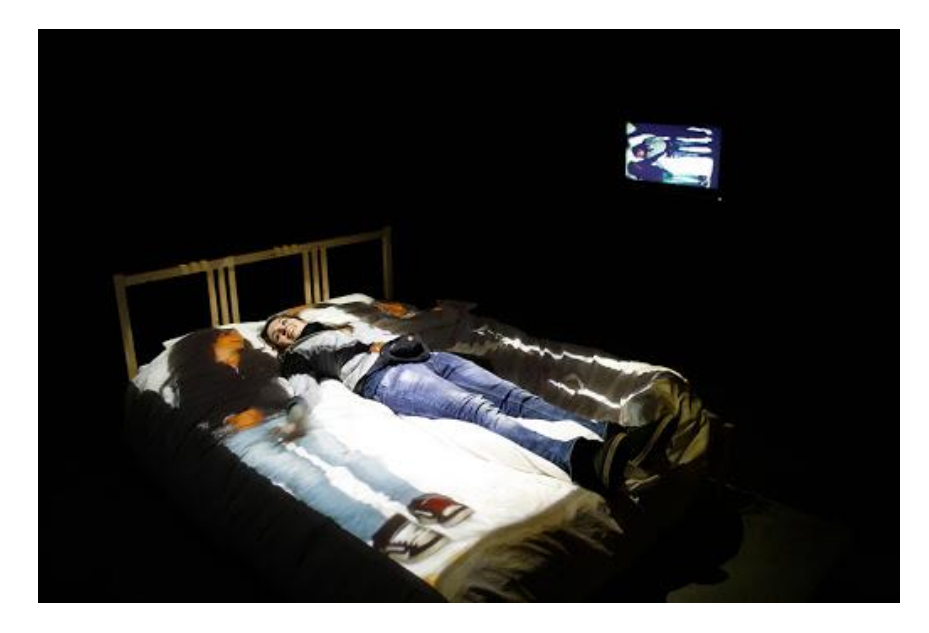

Slika 30. Predstava *Telematic Dreaming*, izvor: <http://arts.brighton.ac.uk/staff/sermon/telematic-dreaming>

Širok je raspon softvera koji su se razvili upravo u umjetničke svrhe, posebno za ples, od raznih desktop aplikacija poput *Life Forms* i *Character Studio* do sustava za praćenje pokreta kao što su *Isadora* i *EyeCon* koji aktiviraju zvuk i vizualne efekte u stvarnom vremenu tijekom izvedbe. [13]

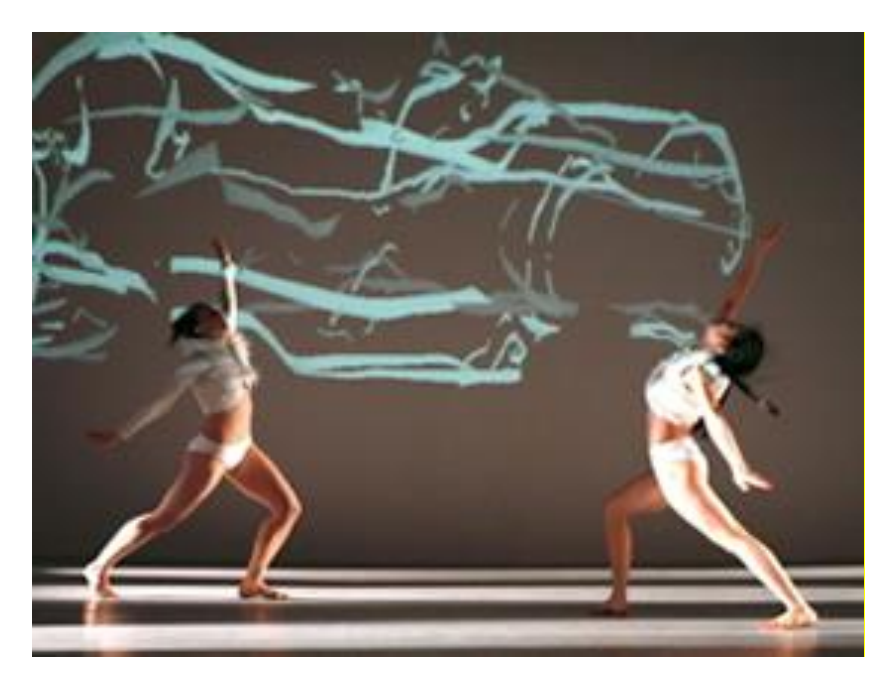

Slika 31. Prikaz uporabe Isadora softvera – plesni performans *Troika Ranch's* 16 [R]evolutions, izvor: <https://www.dance-web.org/troika-ranch/>

## <span id="page-37-0"></span>**2.9.1. Senzorske metodologije**

Proces praćenja pokreta (*motion tracking*) razdvaja se kao ulazna informacija (*input*), projekcijsko mapiranje kao izlazna informacija (*output*), a samo sučelje i vizualne povratne informacije promatraju se kao posrednici tog procesa. Senzori (ulazni uređaji) su tada ključne komponente prostorno proširene stvarnosti. Oni unutar *tracking* procesa pružaju informacije u stvarnom vremenu. Sustavi prostorno proširene stvarnosti koriste tehnike praćenja koje se prenose i na gledatelja i na sam okoliš. Praćenje se najčešće uspostavlja uporabom kamera, točnije, takozvanih *depth sensor* kamera i infracrvenih senzora kao što je *Xbox Kinect* ili pak *Leap Motion*.

"Loša strana uređaja koji koriste infracrvene zrake kao primarni mehanizam za praćenje pokreta su lošiji rad i smetnje pod dnevnim sunčanim svjetlom i blizu drugih izvora infracrvenih zraka." [15]

Oba uređaja su dosta slična, međutim, drugačiji je princip uporabe. *Leap Motion* je dizajniran da radi na maloj udaljenosti i prati male pokreta, dok je Microsoft Kinect dizajniran da se koristi iz veće daljine i fokusira se na praćenje individualnih kostura te kretanja točaka tih kostura. Također, *Leap Motion* je namijenjen za korištenje pri sjedenju ispred računala i može pratiti s izrazito velikom preciznošću i druge predmete osim samih ruku. *Microsoft Kinect* ne prati toliko precizno kao *Leap Motion*, ali je prednost što može pratiti više individualnih kostura.

Ostale senzorske tehnologije su, na primjer:

• elektroencefalografija (EEG) - metoda praćenja i bilježenja električne aktivnosti mozga. Njome se otkrivaju i bilježe vrlo mali akcijski potencijali mozga elektrodama pričvršćenima na kožu lubanje. Zapis tih potencijala dobiva se s pomoću aparata koji pojačavaju naponske razlike u moždanome tkivu, a te su naponske razlike posljedica stalne aktivnosti stanica kore i dubljih struktura mozga u budnom stanju i u snu, pa i u besvijesti. Te su krivulje pretežno ritmična valovita izgleda, a različitih su frekvencija i amplituda, ovisno o stanju budnosti i regiji mozga iz koje se odvode. [16]

• GSR, skraćeno od *Galvanic Skin Response*, metoda je mjerenja reakcija na različite marketinške i druge stimuluse preko mikročestica znoja. Metoda se također naziva i SC (*Skin Conductance*) i EDA – *Electrodermal Activity*, a široj javnosti poznata je i kao "detektor laži". Određeni senzori se postave u kontakt s kožom ispitanika, a informacije dobivene pomoću mikročestica znoja potom ukazuju na prisutnost ili odsutnost uzbuđenja prilikom izloženosti određenom stimulusu. [17]

## **2.9.1.1 Primjena senzorskih metodologija u scenografiji**

*Dassault Systemes*, tvrtka za 3D dizajn i inženjerstvo, je prije 7 godina producirala pariški suvremeni balet naziva *Mr. & Mrs. Dream* koji je uključivao *Kinect* senzore iznad pozornice kako bi se detektirali plesači i stvorio dojmljivi vizualni efekt. Upravo ta interakcija plesača s okruženjem, ne samo da scensko okruženje čini prijenosnim, već pruža neku potpuno novu umjetničku formu.

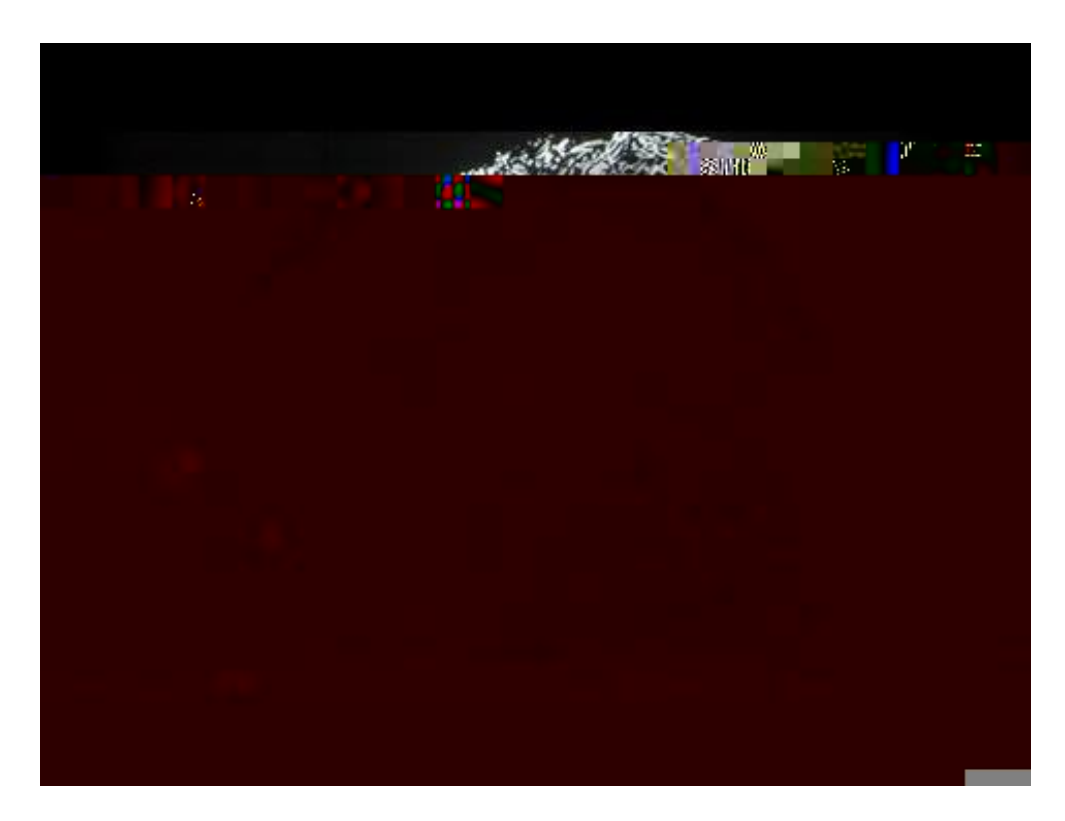

Slika 32. Prikaz uporabe *Microsoft Kinect* senzora, izvor: <https://www.youtube.com/watch?v=wlQEcLgsfjw>

Za primjenu unutar velikih kazališta, domet dubinskih kamera poput one unutar *Microsoft Kinect* senzora je prekratak. Jedno od rješenja je uporaba IR kamere s funkcijom zooma; a na slici ispod je prikazan primjer projekcije dobivene uporabom iste. [28]

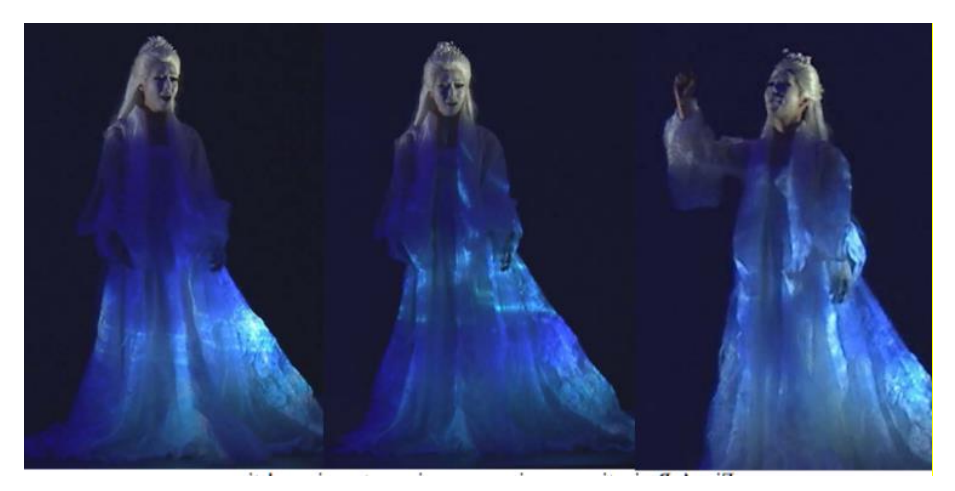

Slika 33. Prikaz uporabe IR kamere unutar kazališta, izvor: <https://pdfs.semanticscholar.org/6154/db38940682c8a852055f24c8b85cce3315b3.pdf>

U svojim svirkama, ruski glazbenik Anton Maskeliade koristi *Leap Motion* senzor s aplikacijom GECO, MIDI kontrolerom, programom *Ableton Live*, i *Resolume Arena* programom za vizualizaciju. To mu omogućuje da istovremeno i sinkronizirano upravlja video i audio *streamovima*. Radeći s Leapom i Resolume Arenom, glazbenik je na svaku gestu stavio poseban video efekt i sinkronizirao ga s audio efektima u *Ableton Live* programu. Svaka gesta tako stvara jedinstveni šum ili zvučni efekt i jedinstvenu projekciju.

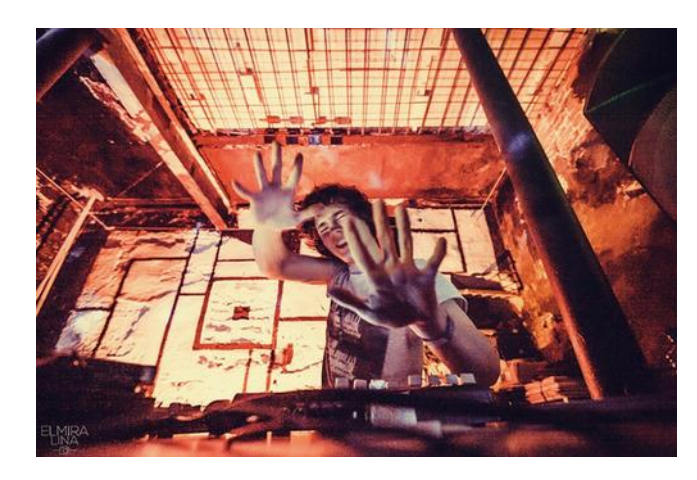

Slika 34. Prikaz uporabe *Leap Motion* senzora pri glazbenom performansu, izvor: <https://cutt.ly/BfFNy7s>

# <span id="page-40-0"></span>**3. Eksperimentalni dio**

# <span id="page-40-1"></span>**3.1. Opći ciljevi rada**

U eksperimentalnom dijelu rada, obuhvaćen je plan izrade interaktivne projekcije i primjena 3D projekcijskog mapiranja uz upotrebu senzora u scenografske svrhe. Prikazan je sam proces izrade: početno planiranje, načini korištenja opreme i softvera, prilagodba zadanoj projekcijskoj površini i produkcija završne projekcije. Koristio se projektor sa zadanim, nepromjenjivim postavkama te je on predstavljao jedini izvor osvjetljenja u prostoriji. Izradom demonstracije, utvrdila se raznolikost primjene projekcijskog mapiranja te postoje li problemi pri apliciranju projekcije i povezivanjem sa senzorom za praćenje pokreta.

Cilj samog istraživanja je prikazati proces izrade interaktivne projekcije u scenografske svrhe, te utvrditi skraćuje li se upotrebom senzora proces prilagodbe projekcije scenografiji i kojom detekcijom pokreta se postiže uspješnija projekcija.

## <span id="page-40-2"></span>**3.2. Oprema**

#### <span id="page-40-3"></span>**3.2.1. Projektor**

Projektor koji je poslužio u svrhu izrade eksperimentalnog dijela rada je EPSON Full HD EB-2265U, rezolucije 1920 x 1200 (WUXGA). Svjetlina, koja je vrlo bitna pri odabiru projektora za projekcijsko mapiranje, ovisi o jačini lampe projektora te u ovome slučaju iznosi 5500 lumena, u skladu sa standardom ISO 21118:2012. Također, u štedljivom modu, svjetlinu je moguće namjestiti na 3800 lumena. Kontrast projektora je 15000:1 što znači da je svjetlina potpuno bijele slike 15000 puta veća od potpuno crne slike. Format prikaza (engl. *Aspect Ratio*) iznosi 16:10, što određuje da će dobivena slika biti pravokutnog oblika, gdje će širina slike biti 1.6 puta veća od visine iste. Domet projektora, kao jedna od bitnijih značajki, vrijednosti je 1.38 - 2.28:1 što ukazuje da će projektor projicirati sliku s bazom (površinom projekcije) veličine 1 metra, udaljenu 1.38 - 2.28 metra od samog projektora. Leća projektora je standardnog prikaza s fleksibilnom žarišnom daljinom, a sam projektor teži 4.7 kilograma tako da je njime, u usporedbi s projektorima visokih rezolucija, lako upravljati i pomicati ga na željenu udaljenost. [18]

Također, sam projektor je baziran na 3LCD tehnologiji i sadrži RGB sustav za projekcije sa zatvaračem na bazi tekućih kristala. Dok projektori bazirani na DLP tehnologiji propuštaju samo jednu od osnovnih boja na platno koju, kao sliku, ljudsko sklapa u cjelinu, projektori bazirani na 3LCD tehnologiji prikazuju već gotovo sliku, odnosno samo "sklapanje" se odvija unutar projektora. Također, 3LCD projektori propuštaju sve 3 osnovne boje na platno, te su boje življe i točnije.

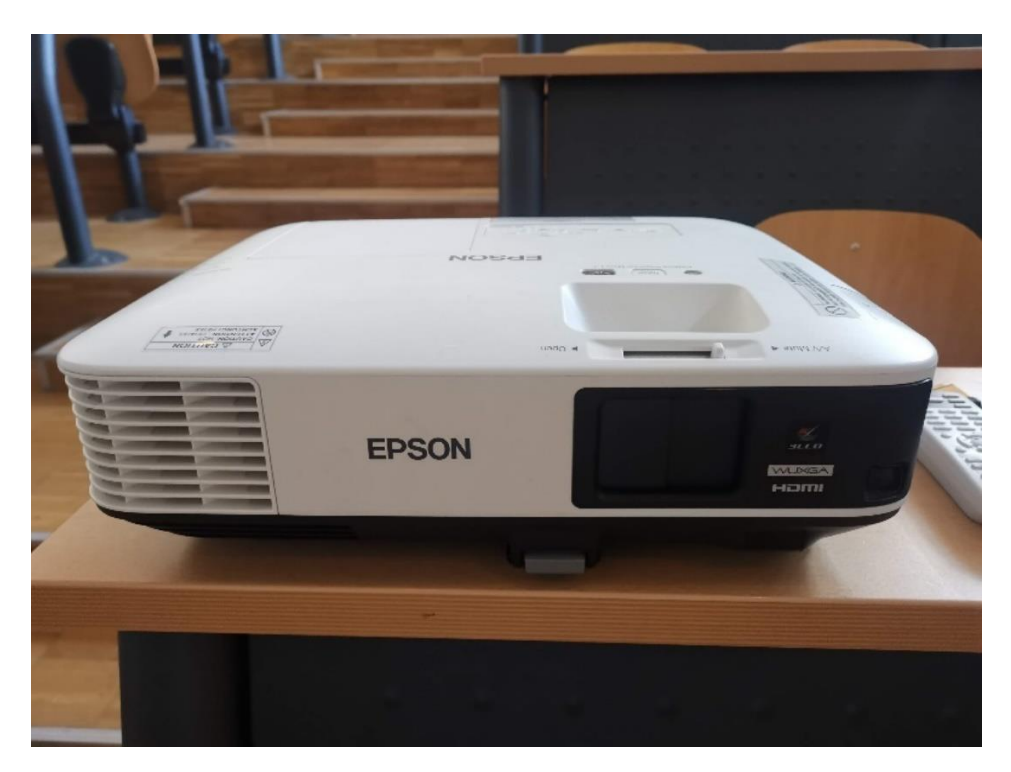

Slika 35. Epson projektor, izvor: autorica rada

Epson je vodeći proizvođač projektora na bazi 3LCD tehnologije te je, uz samu svjetlinu, uveo i standard CLO (*Colour Light Output*) kod kojega je izmjereno da je svjetlina, prilikom prikaza obojenih slika, kod 3LCD projektora snažnija i do 66 posto. [19]

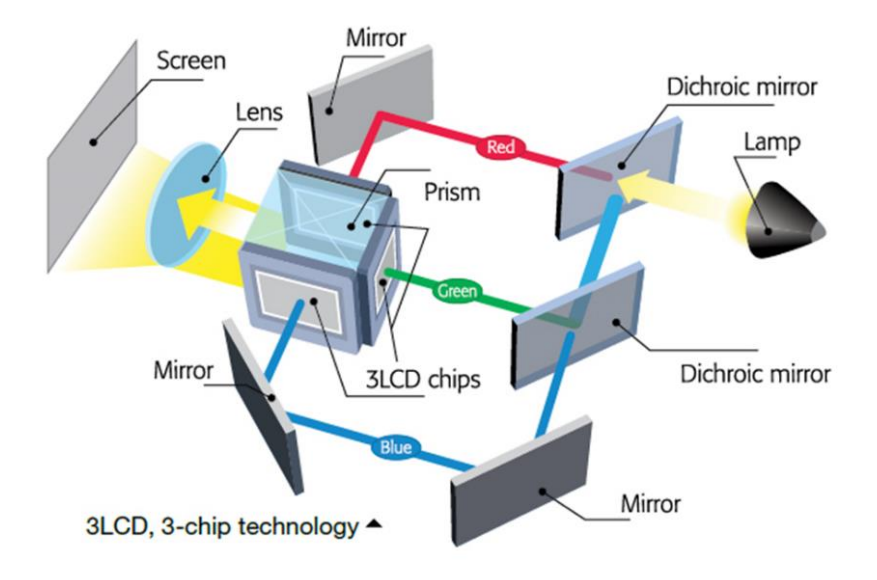

Slika 36. Prikaz 3LCD tehnologije,

izvor:<https://directnational.com.au/wp-content/uploads/2015/02/image092.png>

## <span id="page-42-0"></span>**3.2.2. Kinect senzor**

*Kinect* je uređaj koji omogućuje praćenje pokreta i ljudskog glasa, a proizveo ga je *Microsoft* za Xbox 360 video igraće konzole i *Windows PC* računala. Sam senzor može snimiti slike u boji poput tipičnih web kamera, kao i informacije o dubini. Za snimanje slika, koristi se RGB kamera, a informacije o dubini dobivaju se uz pomoć infracrvenog (IR) projektora i IR kamere.

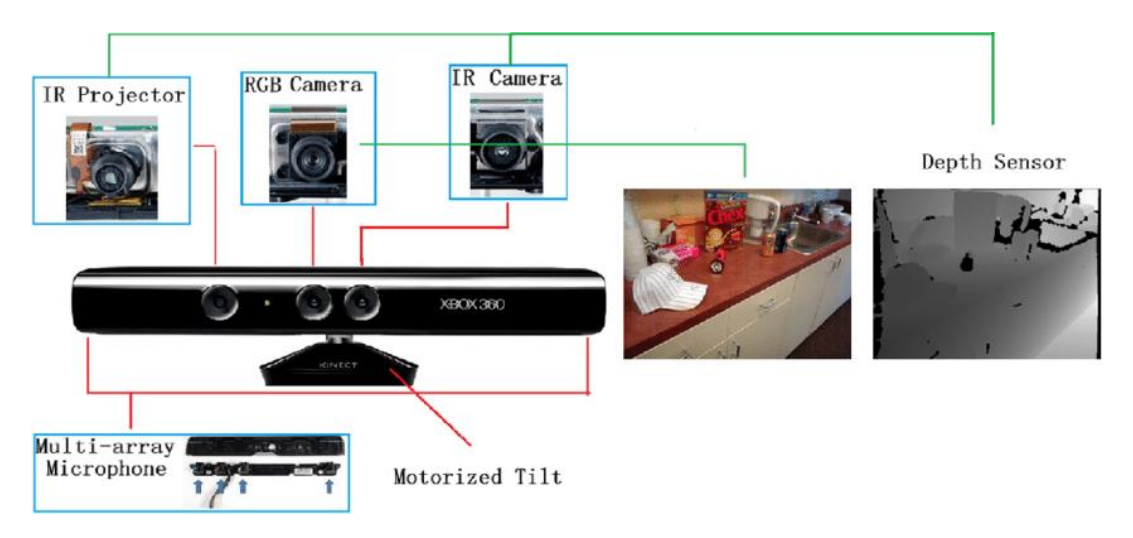

Slika 37. Komponente Kinect senzora, izvor:

[https://www.researchgate.net/publication/299132365/figure/fig9/AS:668711287521297](https://www.researchgate.net/publication/299132365/figure/fig9/AS:668711287521297@1536444603623/llustration-of-the-structure-and-internal-components-of-the-Kinect-sensor-Two-example.png) [@1536444603623/llustration-of-the-structure-and-internal-components-of-the-Kinect](https://www.researchgate.net/publication/299132365/figure/fig9/AS:668711287521297@1536444603623/llustration-of-the-structure-and-internal-components-of-the-Kinect-sensor-Two-example.png)[sensor-Two-example.png](https://www.researchgate.net/publication/299132365/figure/fig9/AS:668711287521297@1536444603623/llustration-of-the-structure-and-internal-components-of-the-Kinect-sensor-Two-example.png)

Kinect je zapravo 3D senzor sa strukturiranom svjetlošću, što znači da se bazira na projiciranju određenog uzorka svjetlosti na prostor koji se želi snimiti te snimanju reflektirane svjetlosti pomoću kamere. Uočavanjem pomaka u očekivanoj slici uzorka može se odrediti udaljenost od kamere, što se vidi na slici s korištenjem uzorka svjetlosnih linija za detekciju pomaka. [20]

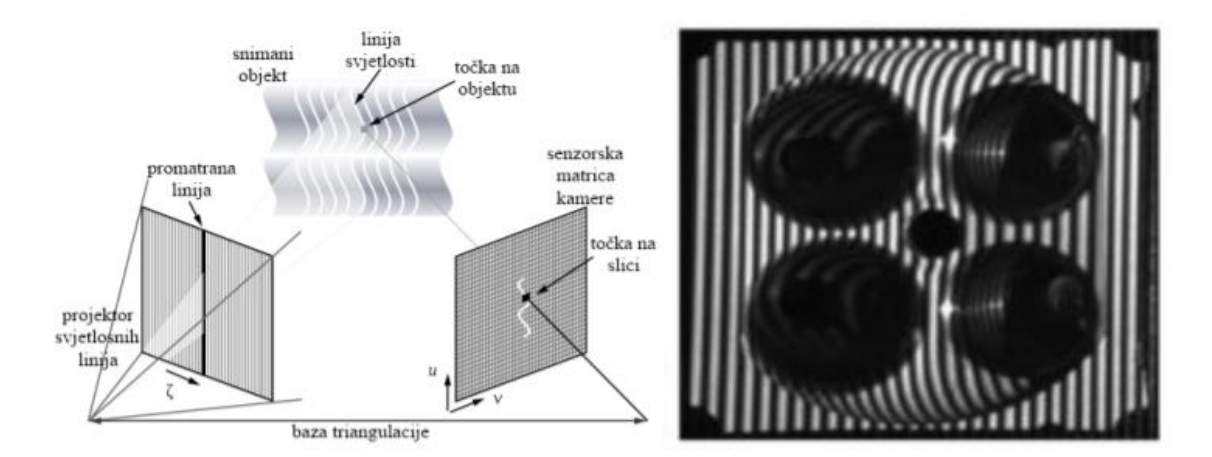

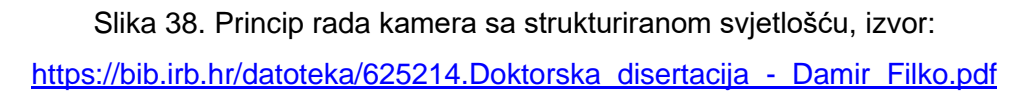

Dakle, senzor se bazira na projiciranju uzorka točaka u infracrvenom spektru te potom snimanja refleksije svjetlosti na sceni pomoću infracrvene kamere. [20]

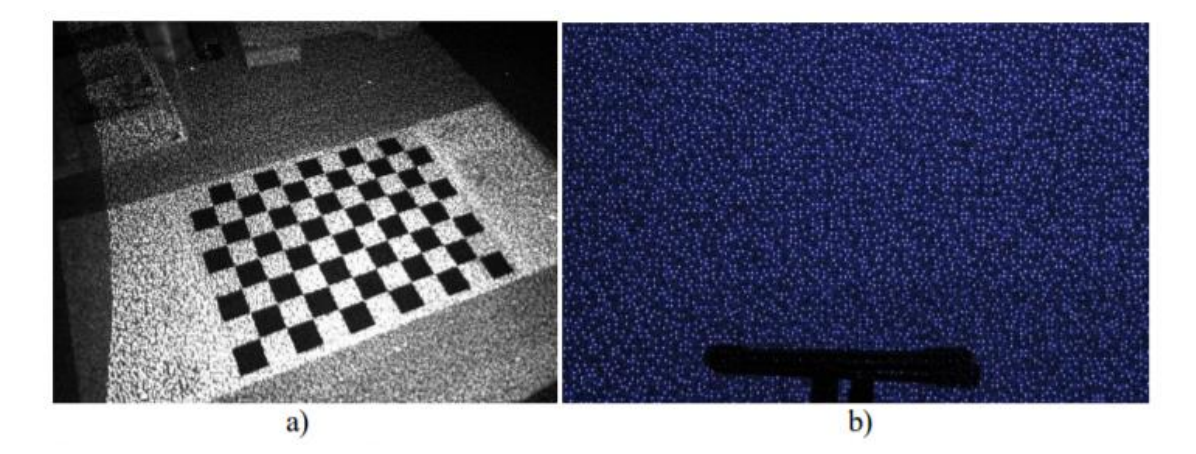

Slika 39. a) Infracrvena slika snimljena Kinect senzorom, b) uzorak emitirane svjetlosti na ravnoj površini, izvor: [https://bib.irb.hr/datoteka/625214.Doktorska\\_disertacija\\_-](https://bib.irb.hr/datoteka/625214.Doktorska_disertacija_-_Damir_Filko.pdf) Damir\_Filko.pdf

"Uspoređujući položaj snimljene točke s određenim referentnim položajem odnosno modelom vrši se triangulacija i izračunava se dubina te točke. Kinect daje izuzetno gustu dubinsku sliku rezolucije 640x480 točaka pri osvježavanju slike od 30Hz. Dubinska slika je 11-bitna što rezultira s 2048 mjerljivih razina dubine. Kinect senzor ima širinu horizontalnog pogleda od 58˚ i vertikalnog od 45˚. Prema specifikacijama proizvođača preporučeno radno područje je od 0.7m do 5m. Nedostatak je mali domet i imaju velikih problema u slučaju skeniranja reflektirajućih površina." [20]

Model Kinecta za izradu rada je 1414, a uz njega je moguće koristiti i službeni SDK (engl. *Software Development Kit*). No, radi veće slobode korištenja sirovih podataka iz senzora, za instalaciju je korišten službeni Kinect *Developer Toolkit*.

## **3.2.2.1 IR projektor**

Metodu koju *Kinect* koristi za stvaranje dubinskih slika izumila je tvrtka *PrimeSense*. U osnovi, koristi se IR emiter, IR projektor i IR kamera koja snima projiciranu sliku. LED emiter svjetla emitira svjetlost u optiku, u difuzor, kroz ujednačen niz mikro objektiva potom u drugu optiku koja usmjerava daljnji tok svjetlosti. [21]

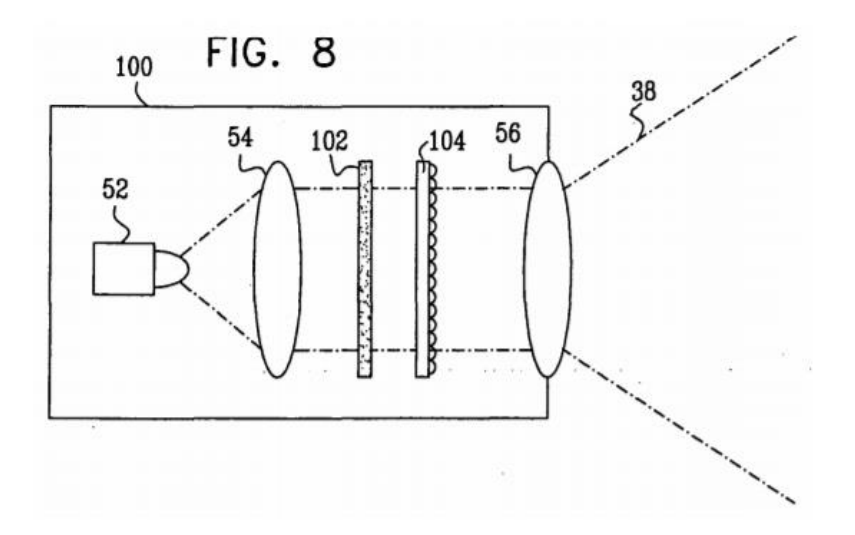

Slika 40. Prikaz dijelova - LED emiter (52), optika (54), difuzor (102), mikroobjektiv (104), optika (56), izvor: [https://repository.tudelft.nl/islandora/object/uuid:b7d082a9-](https://repository.tudelft.nl/islandora/object/uuid:b7d082a9-5751-4557-9d30-57e29eed1563/datastream/OBJ) [5751-4557-9d30-57e29eed1563/datastream/OBJ](https://repository.tudelft.nl/islandora/object/uuid:b7d082a9-5751-4557-9d30-57e29eed1563/datastream/OBJ)

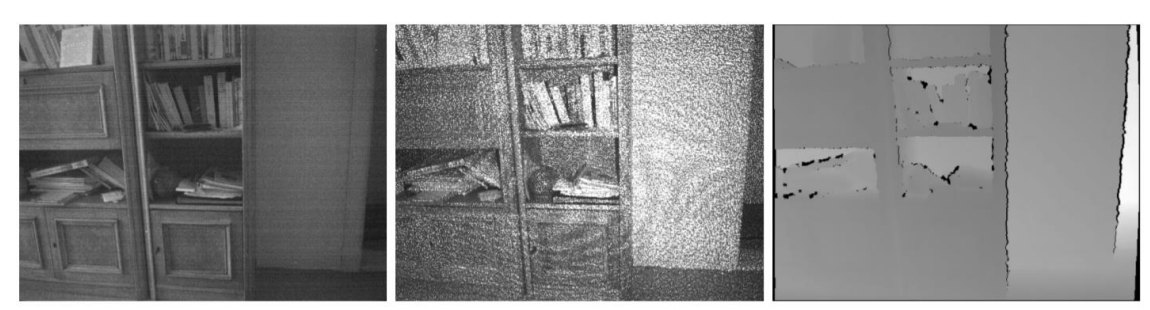

(a) IR image (b) IR image with IR projection (c) Corresponding depth image

Slika 41. IR slika s i bez IR projekcije, izvor: [https://repository.tudelft.nl/islandora/object/uuid:b7d082a9-5751-4557-9d30-](https://repository.tudelft.nl/islandora/object/uuid:b7d082a9-5751-4557-9d30-57e29eed1563/datastream/OBJ) [57e29eed1563/datastream/OBJ](https://repository.tudelft.nl/islandora/object/uuid:b7d082a9-5751-4557-9d30-57e29eed1563/datastream/OBJ)

IR emiter projicira randomizirani uzorak točaka. Na slici je vidljiva razlika sa i bez IR projekcije. Lijeva slika je slika snimljena IR kamerom dok je IR projektor bio blokiran. Druga slika je ista slika, ali sada s IR projektorom koji projicira točkice. Najprikladnija slika je slika odgovarajuće dubine gdje svjetlija područja odgovaraju područjima na daljnjoj udaljenosti. Crni pikseli na toj slici su pikseli s kojih dubina nije mogla biti izračunata zbog okluzije, a IR projekcijsko mjesto nije uspjela snimiti IR kamera. [22]

Uzorak koji šalje IR projektor snima IR kamera, zajedno sa ostalim svjetlom scene. Sustav ima referentni obrazac u memoriji, kako bi mogao usporediti snimljeni obrazac s referentnim uzorkom. Taj referentni obrazac je obrazac koji će se primiti ako se cijela scena nalazi na određenoj udaljenosti od Kinecta. Usporedbom gdje se nalazi svaka mrlja na slici kamere s obzirom na lokaciju u referentnom uzorku, moguće je izmjeriti pomak referentne udaljenosti. [22]

#### **3.2.2.2 Koordinatni sustav**

Kada softver kreira sliku poslanu na projektor, koordinatni sustav će biti točka gledanja projektora s x osi udesno, y osi dolje i z osi ispred, kao i kod Kinect senzora. [22]

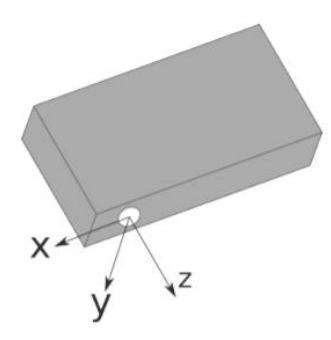

Figure 6-2: This is a schematic overview of the projectors coordinate system: x to the right, y downwards,  $z$  in front.

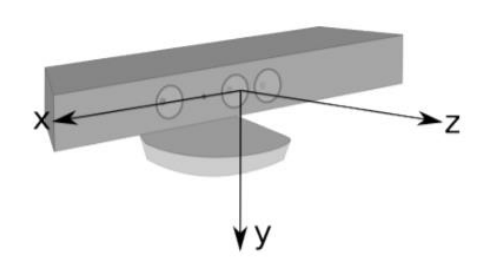

Figure 6-3: The coordinate orientation of the Kinect:  $x$  to the right,  $y$  downwards,  $z$  in front.

Slika 42 i 43. Usporedba koordinatnih sustava projektora i Kinect senzora, izvor: [https://repository.tudelft.nl/islandora/object/uuid:b7d082a9-5751-4557-9d30-](https://repository.tudelft.nl/islandora/object/uuid:b7d082a9-5751-4557-9d30-57e29eed1563/datastream/OBJ) [57e29eed1563/datastream/OBJ](https://repository.tudelft.nl/islandora/object/uuid:b7d082a9-5751-4557-9d30-57e29eed1563/datastream/OBJ)

#### <span id="page-46-0"></span>**3.2.3. VVVV**

Pri izradi rada korišten je softver VVVV, demo verzija 38.1. VVVV predstavlja hibridno vizualno i tekstualno *live-programming* okruženje za prototipiranje i razvoj. Sučelje softvera je bazirano na stvaranju grana i čvorova (*nodes)*, a aplikacije stvorene u VVVV se nazivaju zakrpe (*patches*). Zakrpe se sastoje od mreže čvorova te se mogu uređivati i testirati u stvarnom vremenu, a pohranjuju se u standardnom XML formatu. Većina čvorova obrađuje podatke u jednodimenzionalnom nizu vrijednosti, koje nazivamo *spreads*, što omogućuje programiranje sustava čestica, kao i generiranje čvorova i obradu polja s različitim vrijednostima. [23]

Dakle, VVVV pruža mogućnost generativnog dizajna, odnosno kreativnog kodiranja, izradu 3D projekcija i audio vizualizacija, a velika prednost programa je to što je besplatan. Sam softver izrađen je u programskom alatu *Borland Delphi*, a na tržištu se prvi puta pojavio 1998. godine. Još jedna od prednosti je njegova kompatibilnost s drugim softverima, bazama podataka i dodacima, poput *Ableton Live, Adobe Photoshop, Resolume Arena, Touchdesigner, Spout* itd. [32]

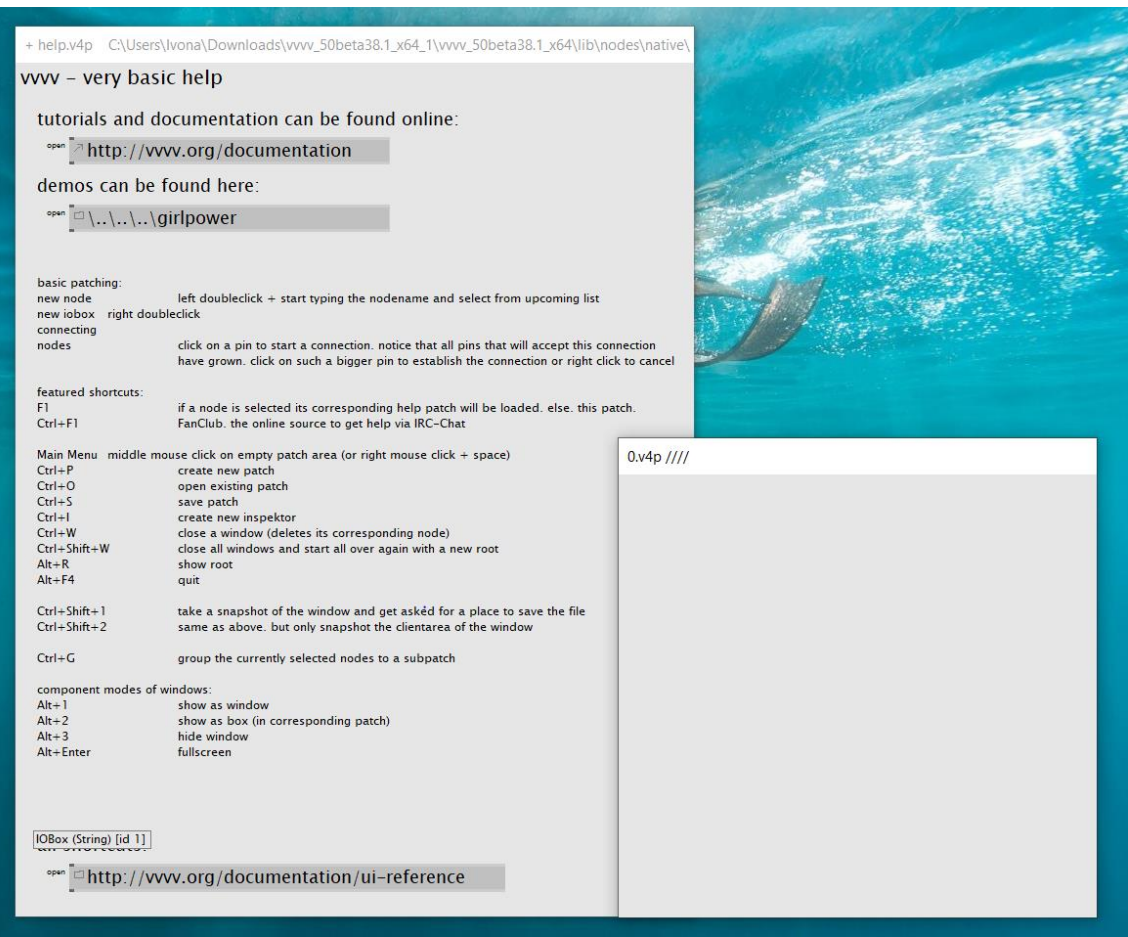

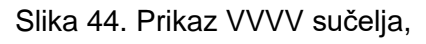

izvor: autorica rada

# <span id="page-47-0"></span>**3.3. Tijek izrade**

Kako bi se dobio osjećaj primjene 3D projekcijskog mapiranja u scenografiji, simulirani su uvjeti scene, što podrazumijeva da sam projektor ne zaklanja pogled gledatelja već se postavlja iz kuta.

Kako već spomenuti domet projektora (TR) iznosi 2.28:1, a baza zida je veličine 2.7 metara, nužna udaljenost projektora se dobije tako što će se za TR uzeti 2.28 te pomnožiti s veličinom baze. Rezultirana udaljenost time iznosi 6.16 metar. Nakon postavljanja projektora na pravilnu udaljenost, slijedi postavljanje Kinect senzora na pravu poziciju. Sam Kinect uređaj mora ispuniti nekoliko zahtjeva:

- Segmentacija uređaj mora pružiti informacije o dubini koje se mogu koristiti za prikladno rješavanje segmentacije
- Kalibracija za automatsku kalibraciju, uređaj mora moći otkriti uzorak prikazan na zaslonu
- Kontinuirano praćenje uređaj mora biti sposoban kontinuirano pružati slikovne informacije korisničkoj aplikaciji za praćenje [24]

Nakon podešavanja senzora, slijedi osmišljavanje ideja i kreiranje sadržaja za projekciju. [31]

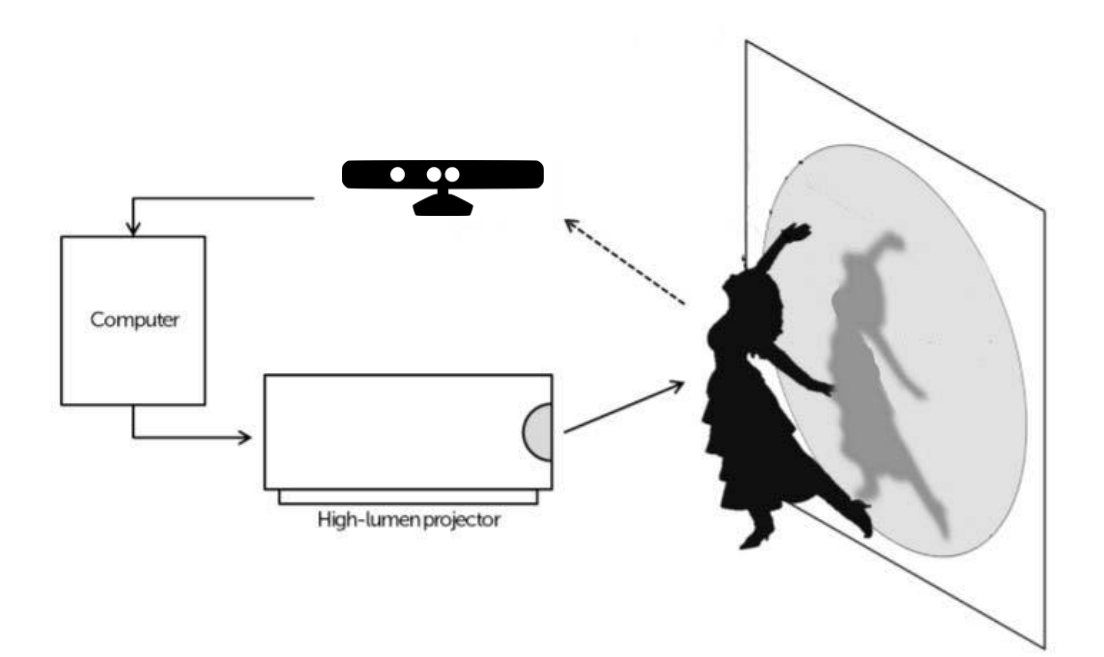

Slika 45. Skica zamisli interaktivne projekcije, izvor: autorica rada

## <span id="page-49-0"></span>**3.3.1. Kalibracija projektora i senzora**

#### **3.3.1.1 Podešavanje projekcije**

Kako bi projekcija uz samu interakciju bila usklađena, potrebno je znati gdje se nalazi projektor u odnosu na Kinect senzor. Za mapiranje dva referentna "okvira" - *Kinect* okvira i okvira projektora, trebaju se odrediti koordinate projekcije, a s obzirom da je za potrebe rada, slika projicirana iz kuta, dolazi do pojave homografije.

Matematički, homografija je definirana s 8 parametara, od **a** do **h**:

$$
x'=\frac{ax+by+c}{gx+hy+1},\quad y'=\frac{dx+ey+f}{gx+hy+1}
$$

Slika 46. Formula homegrafije,

izvor:<https://mzucker.github.io/2016/10/11/unprojecting-text-with-ellipses.html>

Kao superset rotacija, translacija, transformacija skaliranja i smicanja, ona obuhvaćaju širok spektar efekata.

Utjecaj svakog od 8 parametara možemo uzeti u obzir pojedinačno:

- **a** i **e** kontroliraju skaliranje duž osi x, odnosno y
- **b** i **d** kontroliraju smicanje duž svake osi (zajedno s **a** i **e** također utječu i na rotaciju)
- **c** i **f** kontroliraju translaciju duž svake osi
- **g** i **h** kontroliraju izobličenja perspektive duž svake osi

Kako bi se izbjegao efekt homografije, unutar VVVV softvera, slika projektora je kalibrirana uz pomoć *Homeography* čvora gdje je moguće manualno, ili uz pomoć koordinata mijenjati oblik same projekcije. [22] [27]

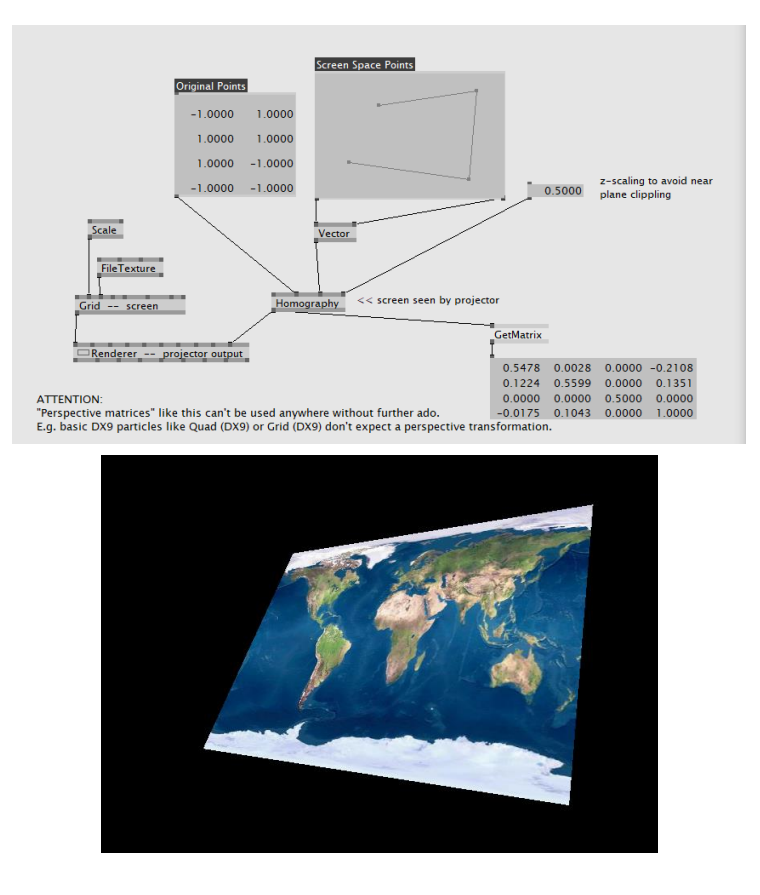

Slika 47. Prikaz *Homeography* čvora, izvor: autorica rada

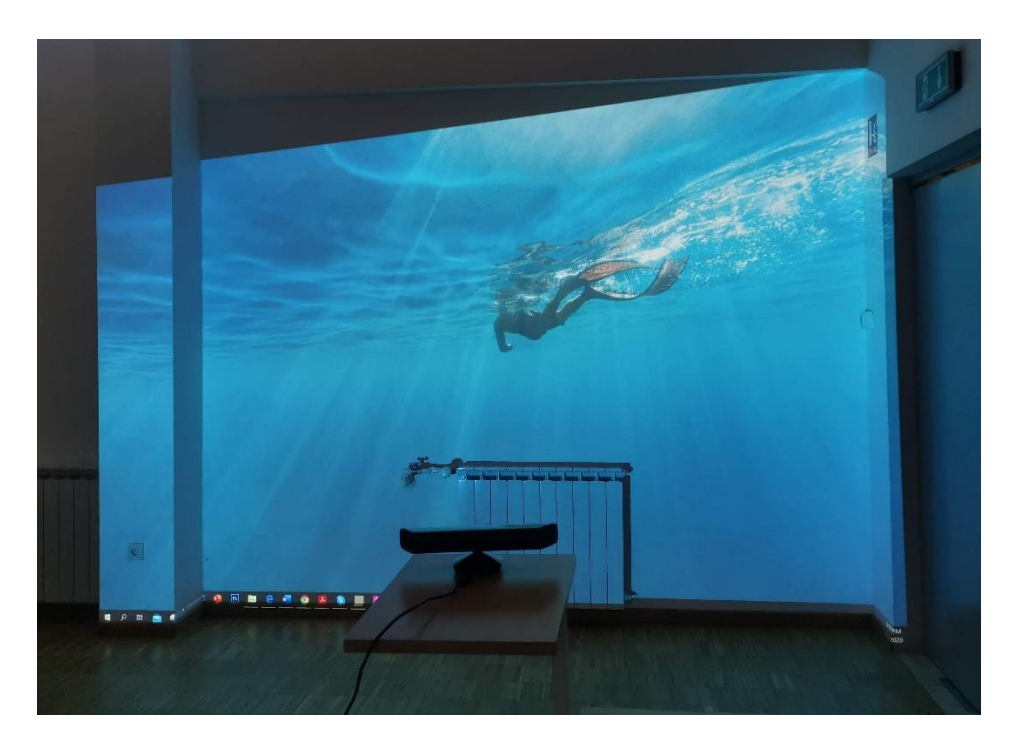

Slika 48. Prikaz projekcije prije kalibriranja i primjene *Homeography* čvora, izvor: autorica rada

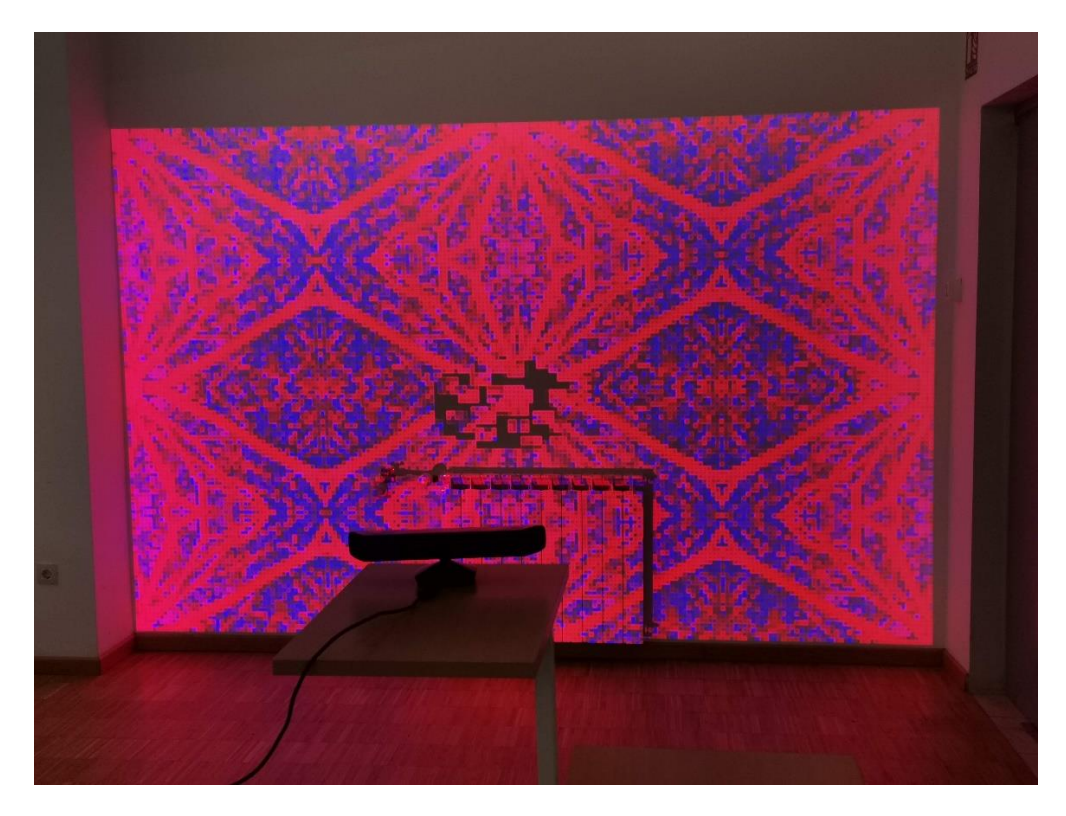

Slika 49. Prikaz projekcije poslije kalibriranja i primjene *Homeography* čvora, izvor: autorica rada

# **3.3.1.2 Podešavanje** *Kinect Skeletona* **(ljudskog kostura)**

Integrirajući senzor kamere s VVVV softverom, korišten je *patch* koji prepoznaje senzor kada je povezan s računalom, te otkriva kostur ljudskog tijela.

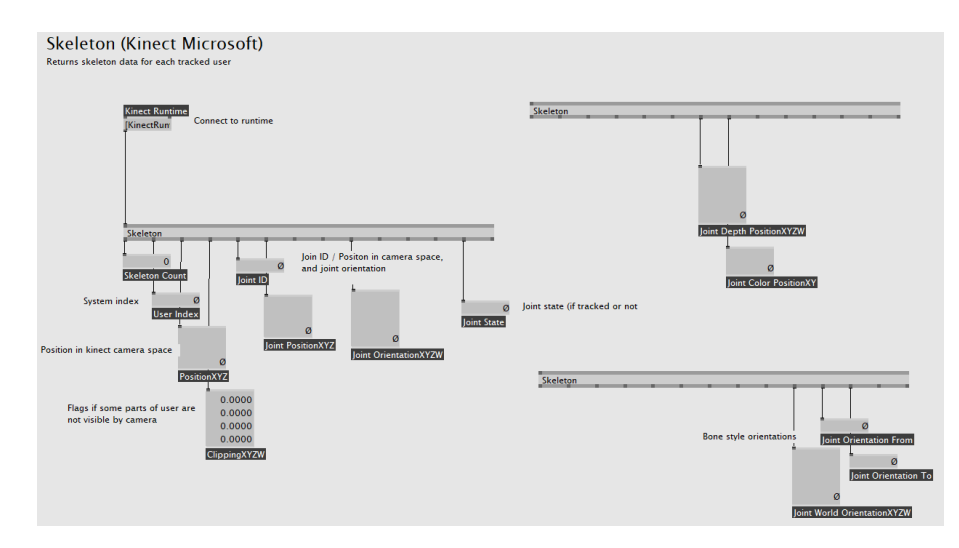

Slika 50. Prikaz programa VVVV i čvora *Skeleton*, koji predstavlja kostur ljudskog tijela, izvor: autorica rada

Model *Kinect* senzora iz 2010. godine, koji je korišten u radu, mapira 20 ljudskih točaka tijela: 0 predstavlja centar kukova, 1 – kralježnicu, 2 – centar ramena, 3 – glavu, 4 – lijevo rame, 5 – lijevi lakat, 6 – lijevi zglob ruke, 7 – lijevu šaku, 8 – desno rame, 9 – desni lakat, 10 – desni zglob ruke, 11 – desnu šaku, 12 – lijevi kuk, 13 – lijevo koljeno, 14 – lijevi gležanj, 15 – lijevo stopalo, 16 – desni kuk, 17 – desno koljeno, 18 – desni gležanj i 19 – desno stopalo.

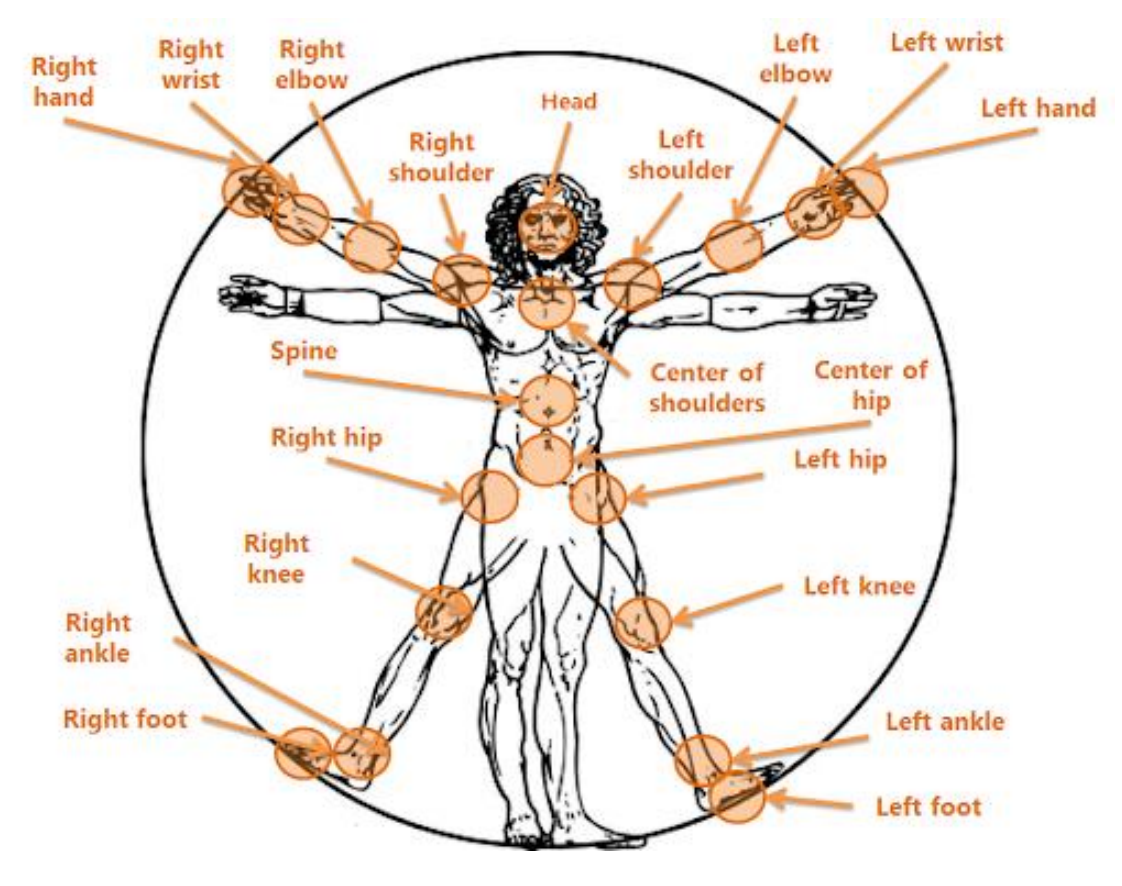

Slika 51. Prikaz Kinect Skeleton Joint mape, izvor: <https://shorturl.at/uCGWY>

Koordinate točaka ljudskog kostura očitavaju se unutar *patcha* samog kostura, koje se potom unose unutar *patcha* kalibracije. U samom *patchu* kalibracije stvorene su mape za x i y osi koje predstavljaju x i y osi projekcije iz gledišta Kinecta.

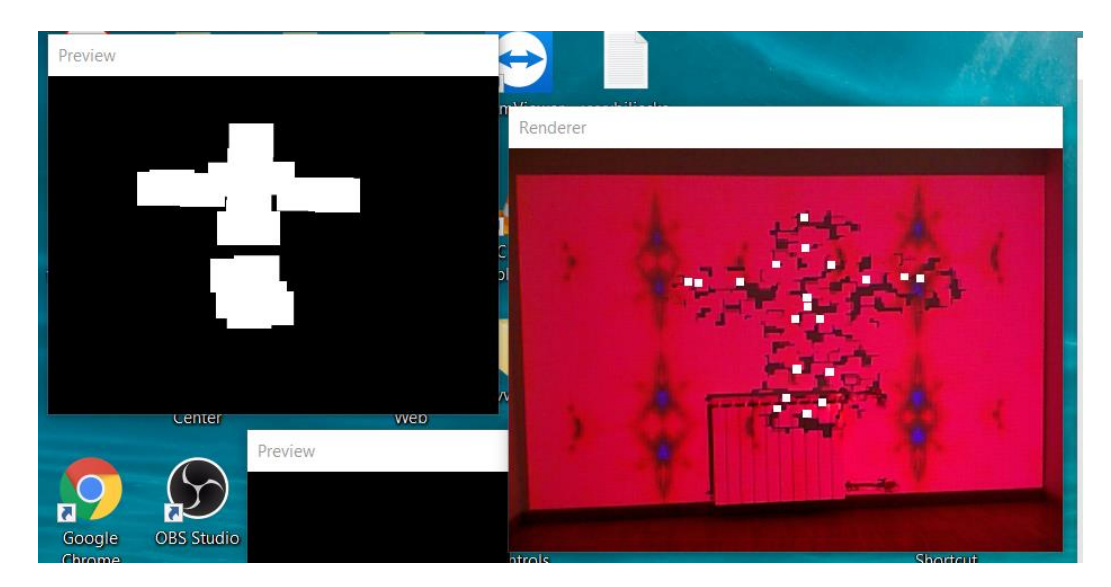

Slika 53. Prikaz faze kalibracije cijelog ljudskog kostura, izvor: autorica rada

Unutar *patcha* kostura, uz pomoć čvora *GetSlice,* moguće je odvojiti pojedine točke na koje će reagirati sama projekcija. Tako je, za lakšu kalibraciju, na tom čvoru aktivirana samo desna ruka – unaprijed definiranim brojem 11.

Također, u nedostatku prisustva druge osobe kao pomagača, aktiviran je čvor koji "smrzava" očitani ljudski kostur u mjestu. Sljedeći korak je bilo očitavanje koordinata – pozicija sredina projekcije gore, sredina projekcija dolje, gornji desni kut i gornji lijevi kut.

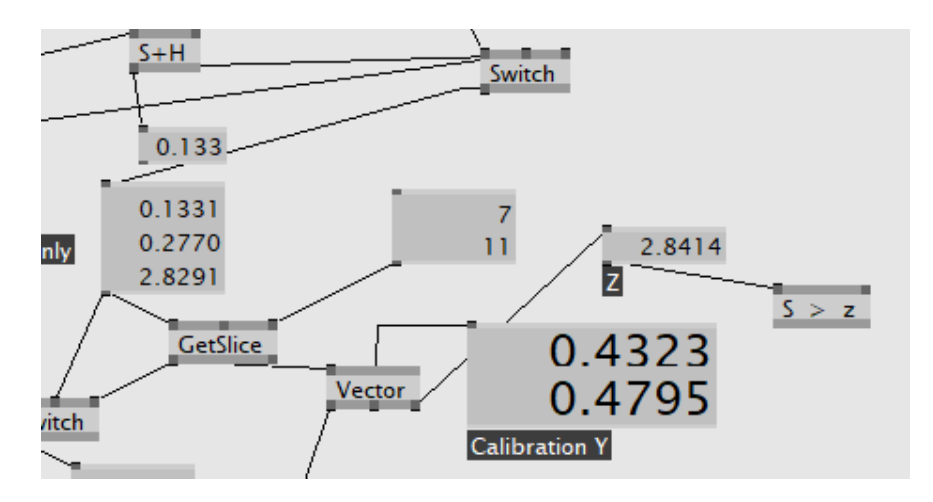

Slika 54. Primjer aktiviranja i desne i lijeve ruke – *GetSlice* 7 i 11, izvor: autorica rada

# <span id="page-54-0"></span>**3.3.2. Izrada projekcije unutar VVVV softvera**

Kombinirajući *Kinect* sa softverom VVVV, cilj je producirati atraktivnu vizualizaciju raspršenja čestica koje bi reagirale na pokret.

Na *patch* kostura nadovezan je *patch* kalibracije, odnosno usklađivanje slike projektora sa slikom koju zapaža Kinect, kao i *patch* unutar kojega je stvorena grafika. Za izradu jednostavne grafike korišten je čvor *Quad* koji renderira pravokutnik, čvor *Transform* kojim se može mijenjati sami oblik pravokutnika te čvorovi *LinearSpread* i *Cross* koji služe za generiranje mreže pravokutnika i promjenu parametara po koordinatnim osima.

Čvor *LinearSpread* funkcionira na način da ne stvara mrežu pravokutnika, već stvara onoliko pravokutnika koliko mu je zadano (*SpreadCount*) po x i y osi, što znači da umjesto očekivane mreže, koristeći dva *LinearSpread* čvora spojena na x i y os *Quad* čvora, dobiva se zapravo dijagonala pravokutnika. Iz tog razloga, potrebna je uporaba čvora *Cross* na x i y osi *SpreadCount* čvora.

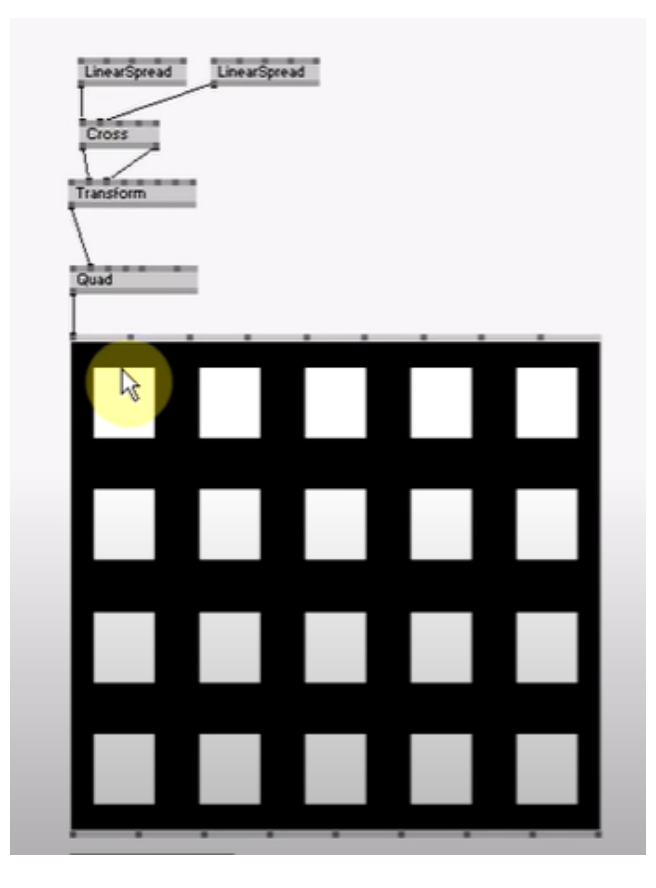

Slika 55. Primjer kombinacije *LinearSpread, Cross* i *Quad* čvorova, izvor:<https://www.youtube.com/watch?v=2mN5-aCNWYY>

Za samu vizualizaciju raspršenja, povećan je broj pravokutnika, te je nadovezan čvor *FileTexture* koji ima funkciju aplikacije teksture na *Quad* čvor.

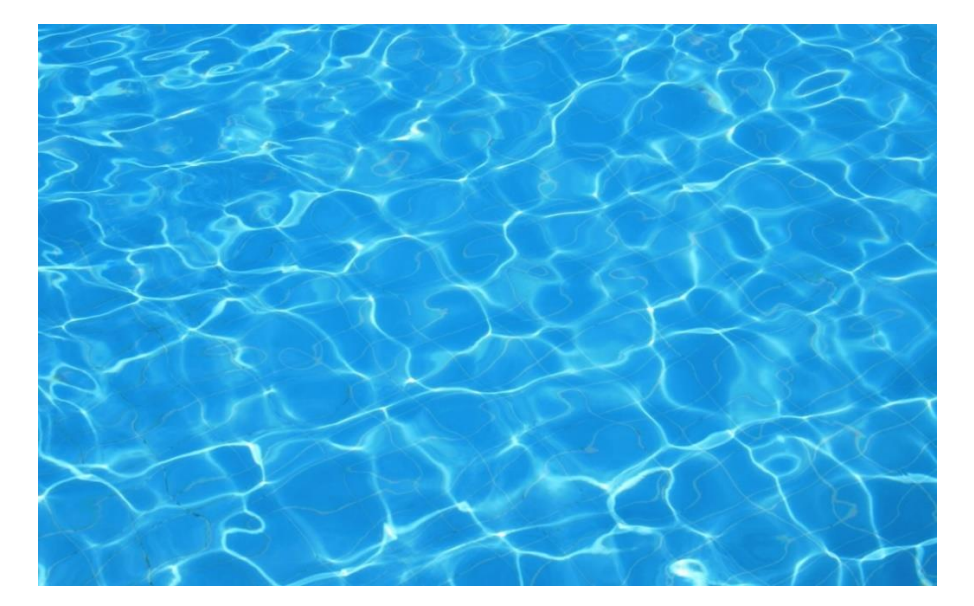

Slika 56. Prikaz odabrane teksture pravokutnika, izvor: [https://bgfons.com/uploads/water/water\\_texture840.jpg](https://bgfons.com/uploads/water/water_texture840.jpg)

Nakon odabira teksture, u svrhu dobivanja raspršenja pravokutnika, aktiviran je čvor *Attractor*, koji predstavlja linearni multiplikator veličine vektora pomaka. Unutar čvora je moguće mijenjati opcije *Strength* i *Power,* što direktno utječe na samo raspršenje – odnosno koliko će pravokutnika biti zahvaćeno utjecajem pokreta u stvarnom vremenu.

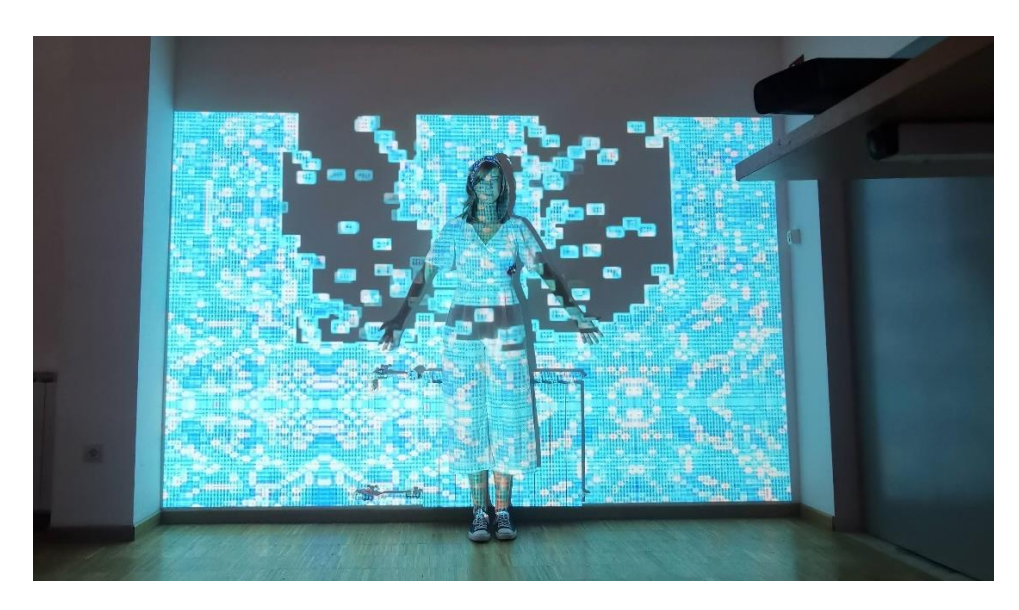

Slika 57. Prikaz projekcije nakon pokreta širenja ruku, sa svrhom aluzije krila, izvor: autorica rada

# <span id="page-56-0"></span>**4. Rezultati i rasprava**

Za prvi pokušaj primjene senzora u tehnici projekcijskog mapiranja, dobivena projekcija je ispala uspješno te bi se, uz modifikaciju raspršenja i različitih vizuala, mogla primijeniti u scenografske svrhe.

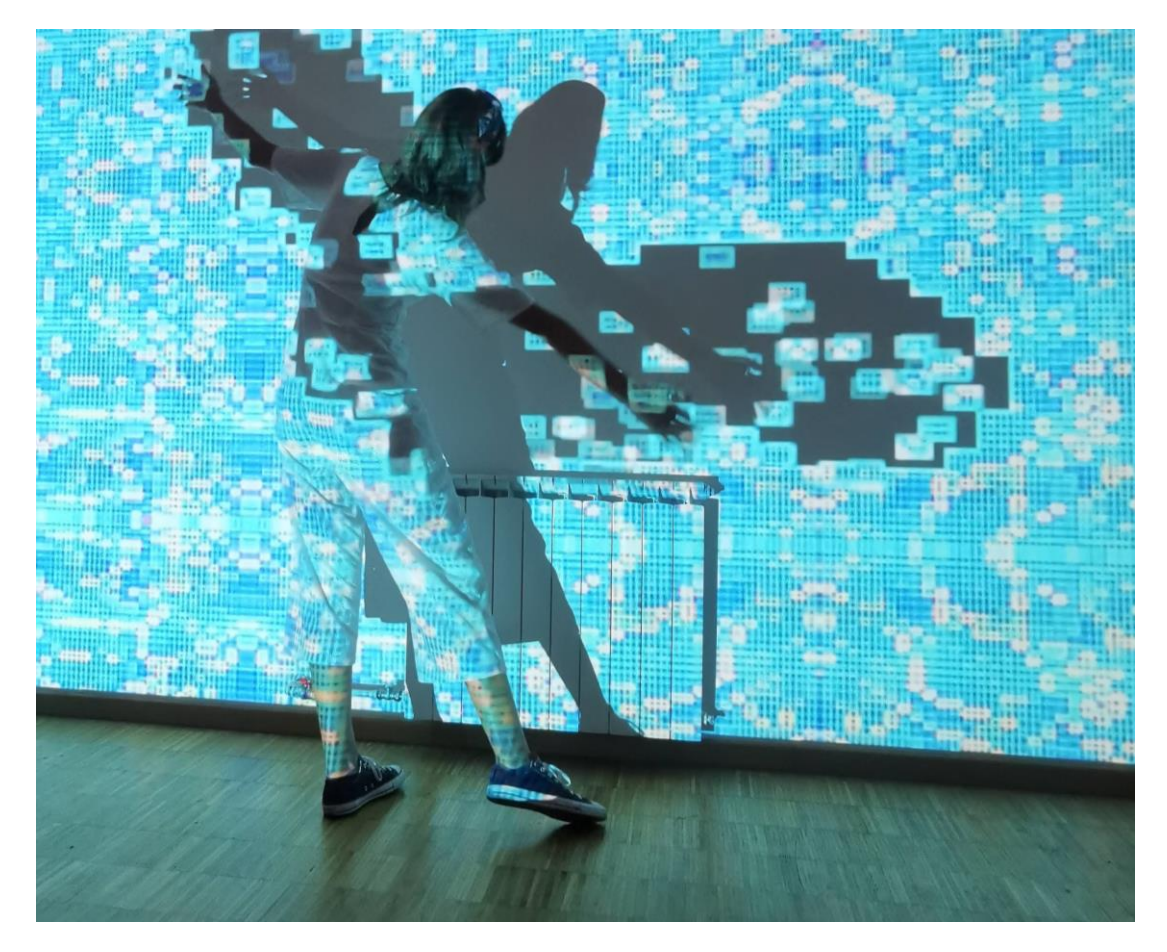

Slika 58. Prikaz finalnog rezultata projekcije, izvor: autorica rada

Pri samoj interakciji s projekcijom, vidljivo je da se tehnikom 3D projekcijskog mapiranja može značajno pridonijeti atraktivnosti i dinamičnosti u scenografiji, što promatranjem samih izvođača, što inkluzijom same publike.

Sama izrada instalacije ne traje dugo, ukoliko se unaprijed prouči logika samog softvera i princip rada *Kinect* senzora. Ukoliko se ovakav tip projekcije želi primijeniti unutar, na primjer nekog kazališta, opcija je da ona bude interaktivna ili zapravo naizgled interaktivna - unaprijed generirana. Tada bi se trebalo proći kroz sve korake izvedbe te podešavati projekciju zavisno o kretnji izvođača, što je definitivno sporiji proces od uporabe senzora za praćenje pokreta. Uporabom senzora značajno bi se skratila prilagodba projekcije nekoj scenografiji.

# <span id="page-57-0"></span>**4.1.1. Problemi tijekom izrade**

Detekcija gesti i pokreta ima izravnu implementaciju i senzor ih uglavnom dobro procesuira, no ovisno od kalibracije, primijećene su povremene nestabilnosti i pomaci u praćenju određenih točaka ljudskog tijela. Također, senzor ponekad zna pogrešno prepoznati objekte unutar vida kamere pa dolazi do pojave "duhova".

Također, vidljivo je da senzor detektira pokrete ruku jednako uspješno kao pokrete nogu, jedini problem koji se pri tome može javiti je nedovoljno dobra kalibracija *Kinecta* u odnosu na veličinu projekcije, kako bi projekcija dovoljno dobro reagirala i na pokrete nogu.

Dakle, pri izradi je vrlo bitno paziti na položaj projektora i senzora, na preciznost pri kalibraciji i očitavanju koordinata, te na moguće zrcaljenje slike *Renderer* i *Preview* prozora unutar softvera – što može zbuniti pri samom procesu podešavanja projekcije.

# <span id="page-58-0"></span>**5. Zaključak**

3D projekcijsko mapiranje je metoda projekcije 3D sadržaja na određenu podlogu. Ono, kao novi medij, omogućava kvalitetnu komunikaciju s publikom te podiže dojam gledatelja. Taj doživljaj animacije koji je u svijesti definiran kao statičan, u oku promatrača stvara kontradikciju te se percipira kao osjećaj divljenja.

Zadnjih nekoliko godina, 3D projekcijsko mapiranje je postalo široko primjenjivo, a uz daljnji razvoj hibridnih projektora i dinamičkog projekcijskog mapiranja, nema sumnje da će upravo ono u budućnosti biti jedno od standardnih načina prikaza scenografije.

# <span id="page-59-0"></span>**6. Literatura**

- [1] Raskar R., Welch G., Fuchs H.: Spatially Augmented Reality, First International Workshop on Augmented Reality, San Francisco, 1998.
- [2] Maniello D.: Augmented reality in public spaces: Basic techniques for video mapping, Le Penseur Publisher, Brienza, 2017.
- [3] Hrvatska enciklopedija, dostupno na: <http://www.enciklopedija.hr/natuknica.aspx?id=70410> (pristupano 7.7.2020.)
- [4] Mikša N., Prentašić P.: Korekcija slike projektora u sustavima za popločenu vizualizaciju u stvarnom vremenu, Zagreb, 2010.
- [5] Faulkner M.: VJ: Audio-Visual Art and Vj Culture, Laurence King Publishing, 2006.
- [6] Spatial Augmented Reality Merging Real and Virtual Worlds Oliver Bimber Bauhaus-University, Weimar Ramesh Raskar Mitsubishi Electric Research Laboratory, Cambridge, MA, 2005.
- [7] <https://limeartgroup.com/types-projection-3d-video-mapping/> (pristupano 2.7.2020.)
- [8] Sinhal A., Bhujade K. R.: Computer fundamentals and its applications: Exploring basics of computer hardware and software, Lambert Academic Publishing, 2018.
- [9] https://www.optoma.co.uk/projectorapplication/Professional Laser
- [10] Skansi R.: Parametri svjetla u kontekstu javne rasvjete, Zagreb, 2003.; dostupno na: [https://hdr.hr/images/01](https://hdr.hr/images/01-publikacije/Skansi_Parametri_svjetla_u_kontekstu_javne_rasvjete.pdf) [publikacije/Skansi\\_Parametri\\_svjetla\\_u\\_kontekstu\\_javne\\_rasvjete.pdf](https://hdr.hr/images/01-publikacije/Skansi_Parametri_svjetla_u_kontekstu_javne_rasvjete.pdf) (pristupano 25.8.2020.)
- [11] Howard, P.: What is Scenography?, London, Routledge, 2002.
- [12] Čustović S.: Video projekcije u kazalištu, diplomski rad, ADU, 2018.
- [13] Dixion S.: Digital performance, a history of new media in theater, dance, performance art, and installation, The MIT Press Cambridge, Massachusetts London, England, 2007.
- [14] Kozel S.: Spacemaking: experiences of a virtual body, Dance theatre journal v. 11, no. 3. 1994.
- [15] Spiegelmock, M.: Leap Motion Development Essentials. Pact Publishing, 2013.
- [16] <https://www.enciklopedija.hr/natuknica.aspx?id=17603> (pristupano 17.8.2020.)
- [17] <https://www.promosapiens.hr/usluge/gsr/> (pristupano 17.8.2020.)
- [18] [https://www.epson.eu/products/projectors/installation/eb-](https://www.epson.eu/products/projectors/installation/eb-2265u#specifications)[2265u#specifications](https://www.epson.eu/products/projectors/installation/eb-2265u#specifications)
- [19] <https://epson.presspage.com/epsonova-3lcd-tehnologija/>
- [20] Filko D.: Robusna lokalizacija mobilnog robota zasnovana na vizualnim obilježjima ravninskih segmenata, doktorska disertacija, 2013.
- [21] B. Freedman, A. Shpunt, M. Machline, and Y. Arieli.: Depth mapping using projected patterns, 2010.
- [22] Van Noordenne Kaptein: Visualization by projection: Projection in the real world, Master thesis, 2013.
- [23] <https://vvvv.org/documentation/software>
- [24] Yu Y.: Using the Microsoft Kinect sensor for improving multi-touch interaction in the context of geological analysis, Master thesis, 2013.
- [25] [https://uhra.herts.ac.uk/bitstream/handle/2299/21275/14191631%20Mitsi%](https://uhra.herts.ac.uk/bitstream/handle/2299/21275/14191631%20Mitsi%20Maria%20Final%20Version%20of%20MA%20by%20Research%20Submission.pdf?sequence=1&isAllowed=y) [20Maria%20Final%20Version%20of%20MA%20by%20Research%20Sub](https://uhra.herts.ac.uk/bitstream/handle/2299/21275/14191631%20Mitsi%20Maria%20Final%20Version%20of%20MA%20by%20Research%20Submission.pdf?sequence=1&isAllowed=y) [mission.pdf?sequence=1&isAllowed=y](https://uhra.herts.ac.uk/bitstream/handle/2299/21275/14191631%20Mitsi%20Maria%20Final%20Version%20of%20MA%20by%20Research%20Submission.pdf?sequence=1&isAllowed=y) (pristupano: 27.8.2020.)
- [26] Jung, S., Lee, DE., Biocca, F.: Seeing Augmented Reality is More Moving and Memorable: Comparing the Psychological Effects of 3-Dimensional Projection Mapping Versus 2-Dimensional Projection, 2014.
- [27] Čučaković A., Paunović M.: Perspective in Stage Design: An Application of Principles of Anamorphosis in Spatial Visualisation, Nexus Network Journal, 2016.
- [28] Hashimoto N., Koizumi R., Kobayashi D.: Dynamic Projection Mapping with a Single IR Camera, International Journal of Computer Games Technology, vol. 2017, Article ID 4936285, 2017.
- [29] Bouko, C.: Interactivity and immersion in a media-based performance. Bruxelles: Journal of Audience&Reception Studies, 2014.
- [30] Kattenbelt, C.: Intermediality in Theatre and Performance: Definitions, Perceptions and Medial Relationships. New York, 2008.
- [31] [https://pdfs.semanticscholar.org/60f6/cbe0ea97ebc22e89b7b6a6389f4b2e](https://pdfs.semanticscholar.org/60f6/cbe0ea97ebc22e89b7b6a6389f4b2ecea962.pdf) [cea962.pdf](https://pdfs.semanticscholar.org/60f6/cbe0ea97ebc22e89b7b6a6389f4b2ecea962.pdf) (pristupano 20.8.2020.)
- [32] [https://www.microsoft.com/en-us/research/wp](https://www.microsoft.com/en-us/research/wp-content/uploads/2016/02/onward011-mcdirmid.pdf)[content/uploads/2016/02/onward011-mcdirmid.pdf](https://www.microsoft.com/en-us/research/wp-content/uploads/2016/02/onward011-mcdirmid.pdf) (pristupano 17.6.2020.)
- [33] [https://www.researchgate.net/figure/a-Hans-Holbein-the-Youngers](https://www.researchgate.net/figure/a-Hans-Holbein-the-Youngers-painting-TheAmbassadors-located-at-the-National-Gallery_fig2_281685742)[painting-TheAmbassadors-located-at-the-National-](https://www.researchgate.net/figure/a-Hans-Holbein-the-Youngers-painting-TheAmbassadors-located-at-the-National-Gallery_fig2_281685742)[Gallery\\_fig2\\_281685742](https://www.researchgate.net/figure/a-Hans-Holbein-the-Youngers-painting-TheAmbassadors-located-at-the-National-Gallery_fig2_281685742) (pristupano 16.6.2020.)